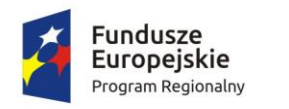

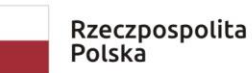

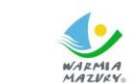

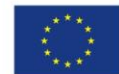

Załącznik Nr 2 do Uchwały Nr 29/385/20/VI Zarządu Województwa Warmińsko-Mazurskiego

Zdrowe życie, czysty zysk

z 29 czerwca 2020 r.

Załącznik nr 2 do Regulaminu konkursu nr RPWM.01.03.04-IZ.00-28-001/20 z dnia ………….2020 r.

# **INSTRUKCJA WYPEŁNIANIA WNIOSKU**

o dofinansowanie projektu ze środków Europejskiego Funduszu Rozwoju Regionalnego Regionalnego Programu Operacyjnego Województwa Warmińsko-Mazurskiego na lata 2014-2020

Olsztyn, czerwiec 2020 r.

## **Spis treści:**

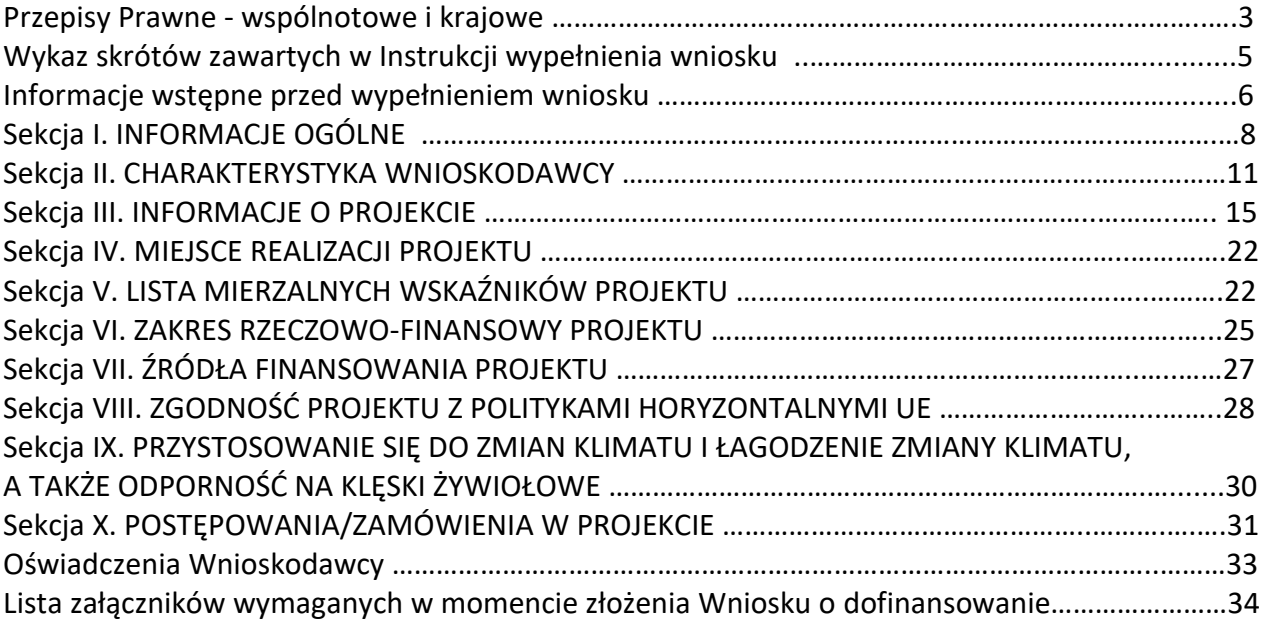

#### **Przepisy Prawne – wspólnotowe i krajowe**

Przygotowywany wniosek o dofinansowanie projektu musi być zgodny m.in. z poniższymi przepisami wspólnotowymi i krajowymi:

- 1) Rozporządzenie Parlamentu Europejskiego i Rady (UE) Nr 1301/2013 z dnia 17 grudnia 2013 r. w sprawie Europejskiego Funduszu Rozwoju Regionalnego i przepisów szczególnych dotyczących celu: "Inwestycje na rzecz wzrostu i zatrudnienia" oraz w sprawie uchylenia rozporządzenia (WE) nr 1080/2006;
- 2) Rozporządzenie Parlamentu Europejskiego i Rady (UE) nr 1303/2013 z dnia 17 grudnia 2013 r. ustanawiające wspólne przepisy dotyczące Europejskiego Funduszu Rozwoju Regionalnego, Europejskiego Funduszu Społecznego, Funduszu Spójności, Europejskiego Funduszu Rolnego na rzecz Obszarów Wiejskich oraz Europejskiego Funduszu Morskiego i Rybackiego oraz ustanawiające przepisy ogólne dotyczące Europejskiego Funduszu Rozwoju Regionalnego, Europejskiego Funduszu Społecznego, Funduszu Spójności i Europejskiego Funduszu Morskiego i Rybackiego oraz uchylające rozporządzenie Rady (WE) nr 1083/2006; zwane dalej "rozporządzeniem ogólnym";
- 3) Rozporządzenie Wykonawcze Komisji (UE) NR 215/2014 z dnia 7 marca 2014 r. ustanawiające zasady wykonania rozporządzenia Parlamentu Europejskiego i Rady (UE) nr 1303/2013 ustanawiającego wspólne przepisy dotyczące Europejskiego Funduszu Rozwoju Regionalnego, Europejskiego Funduszu Społecznego, Funduszu Spójności, Europejskiego Funduszu Rolnego na rzecz Rozwoju Obszarów Wiejskich oraz Europejskiego Funduszu Morskiego i Rybackiego oraz ustanawiającego przepisy ogólne dotyczące Europejskiego Funduszu Rozwoju Regionalnego, Europejskiego Funduszu Społecznego, Funduszu Spójności i Europejskiego Funduszu Morskiego i Rybackiego w zakresie metod wsparcia w odniesieniu do zmian klimatu, określania celów pośrednich i końcowych na potrzeby ram wykonania oraz klasyfikacji kategorii interwencji w odniesieniu do europejskich funduszy strukturalnych i inwestycyjnych;
- 4) Rozporządzenie Delegowane Komisji (UE) nr 480/2014 z dnia 3 marca 2014 r. uzupełniające rozporządzenie Parlamentu Europejskiego i Rady (UE) nr 1303/2013 ustanawiające wspólne przepisy dotyczące Europejskiego Funduszu Rozwoju Regionalnego, Europejskiego Funduszu Społecznego, Funduszu Spójności, Europejskiego Funduszu Rolnego na rzecz Obszarów Wiejskich oraz Europejskiego Funduszu Morskiego i Rybackiego oraz ustanawiające przepisy ogólne dotyczące Europejskiego Funduszu Rozwoju Regionalnego, Europejskiego Funduszu Społecznego, Funduszu Spójności i Europejskiego Funduszu Morskiego i Rybackiego;
- 5) Rozporządzenie Komisji (UE) nr 651/2014 z dnia 17 czerwca 2014 r. uznające niektóre rodzaje pomocy za zgodne ze wspólnym rynkiem wewnętrznym w zastosowaniu art. 107 i 108 *Traktatu o funkcjonowaniu Unii Europejskiej;*
- 6) Rozporządzenie Komisji (UE) nr 1407/2013 z dnia 18 grudnia 2013 r. w sprawie stosowania art. 107 i 108 Traktatu o funkcjonowaniu Unii Europejskiej do pomocy de minimis;
- 7) Rozporządzenie Parlamentu Europejskiego i Rady (UE, Euratom) nr 966/2012 z dnia 25.10.2012 r. w sprawie zasad finansowych mających zastosowanie do budżetu ogólnego Unii oraz uchylające rozporządzenie Rady (WE, Euratom) nr 1605/2002**,** zwane dalej **"**rozporządzeniem finansowym";
- 8) Ustawa z dnia 11 lipca 2014 r. o zasadach realizacji programów w zakresie polityki spójności

finansowanych w perspektywie finansowej 2014-2020, zwana dalej "ustawą wdrożeniową";

- 9) Ustawa z dnia 27 sierpnia 2009 r. o finansach publicznych;
- 10) Ustawa z dnia 11 marca 2004 r. o podatku od towarów i usług;
- 11) Ustawa z dnia 29 stycznia 2004 r. Prawo zamówień publicznych;
- 12) Ustawa z dnia 19 grudnia 2008 r. *o partnerstwie publiczno-prywatnym*;
- 13) Wytyczne wskazane w Regulaminie konkursu/naboru;
- 14) Strategia Rozwoju Społeczno-Gospodarczego Województwa Warmińsko-Mazurskiego do roku 2025.

**Wykaz skrótów zawartych w Instrukcji wypełnienia wniosku o dofinansowanie projektu ze środków EFRR w ramach RPO WiM**

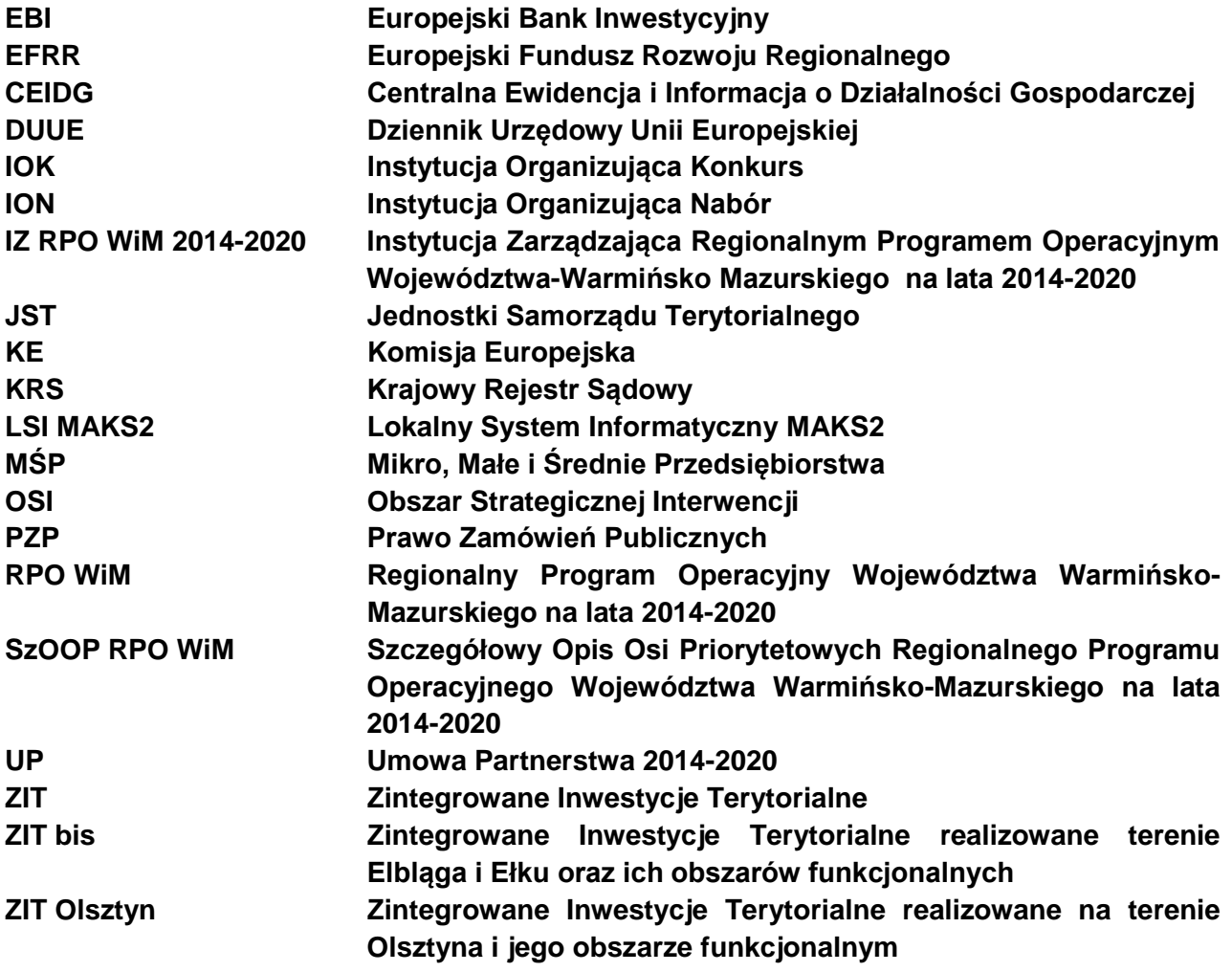

#### **Informacje wstępne przed wypełnieniem wniosku**

**1.** Niniejsza instrukcja ma na celu ułatwienie wypełniania wniosku o dofinansowanie projektu. Wniosek należy wypełnić w lokalnym systemie informatycznym, który jest narzędziem informatycznym przeznaczonym do obsługi procesu ubiegania się o środki pochodzące z Europejskiego Funduszu Rozwoju Regionalnego w perspektywie finansowej 2014–2020 w ramach RPO WiM. Aby skorzystać z aplikacji należy założyć konto użytkownika na stronie internetowej [https://maks2.warmia.mazury.pl/index.php/logowanie.](https://maks2.warmia.mazury.pl/index.php/logowanie)

Przed rozpoczęciem pracy w LSI MAKS2 należy zapoznać się z *Regulaminem korzystania z systemu LSI MAKS2 dla RPO WiM 2014-2020* oraz *Instrukcją Użytkownika* Systemu *LSI MAKS2 dla Wnioskodawców/Beneficjentów* dostępnych w zakładce *Regulamin i Instrukcje* z poziomu głównego Menu ww. systemu.

W zakładce *Nabory Wniosków* z listy aktualnie trwających naborów wybieramy właściwy nabór z poziomu którego wybieramy opcję *Złóż wniosek.* Utworzony wniosek użytkownika dostępny jest w zakładce *Moje projekty.*

W ramach LSI MAKS2 zaimplementowany został mechanizm sumy kontrolnej, **pozwalającej na stwierdzenie zgodności wersji papierowej** (wydruk z PDF) **z wersją elektroniczną wniosku** zarejestrowaną w systemie LSI MAKS2. Wszelkie zmiany dokonywane w ramach wniosku o dofinansowanie powodują zmianę sumy kontrolnej.

Należy pamiętać, że suma kontrolna w wersji elektronicznej wniosku powinna być zgodna z sumą w wersji papierowej.

Z uwagi na obowiązek wypełniania wniosku o dofinansowanie projektu poprzez aplikację internetową, niedozwolone jest wypełnianie wniosku odręcznie (lub w jakikolwiek inny sposób niż poprzez aplikację internetową), jak również nanoszenie w ten sam sposób poprawek.

Wypełniony wniosek o dofinansowanie projektu w wersji elektronicznej należy wysłać za pomocą dostępnej w LSI MAKS2 funkcji "Wyślij wniosek". Dopiero po wysłaniu wniosku w formie elektronicznej należy wniosek wydrukować oraz przedłożyć w wersji elektronicznej na płycie CD/nośniku elektronicznym.

Wypełnienie oraz aktualizacja wniosku o dofinansowanie powinna zostać dokonana na obowiązującej wersji dokumentu udostępnionej w systemie LSI MAKS2.

**2.** Wniosek o dofinansowanie projektu w wersji papierowej należy złożyć w jednym egzemplarzu oryginał (czytelnie podpisany pod Oświadczeniami pod koniec wniosku o dofinansowanie projektu przez osoby upoważnione). Wniosek można też parafować wraz z dostawioną imienną pieczątką pod *Oświadczeniami* pod koniec wniosku o dofinansowanie projektu. Załączniki powinny być złożone w oryginale lub potwierdzone "za zgodność z oryginałem" – zgodnie z Instrukcją wypełniania załączników.

W przypadku projektów pozakonkursowych wniosek składany jest w jednym egzemplarzu zgodnie z zasadami określonymi w Regulaminie naboru.

Podpisy pod Oświadczeniami składają w przypadku:

- a) Gminy Wójt/Burmistrz/Prezydent oraz w każdym przypadku wymagana jest kontrasygnata Skarbnika lub osoby przez niego upoważnionej;
- b) Powiatu dwóch Członków Zarządu lub jeden Członek Zarządu i osoba upoważniona przez Zarząd (zgodnie z art. 48, ust 1 ustawy z dnia 5 czerwca 1998 r. o samorządzie powiatowym) oraz w każdym przypadku wymagana jest kontrasygnata Skarbnika lub osoby przez niego upoważnionej;
- c) Województwa Marszałek Województwa wraz z Członkiem Zarządu, lub zgodnie z postanowieniami statutu (zgodnie z art. 57 ust 1 ustawy z dnia 5 czerwca 1998 r. o samorządzie województwa) oraz w każdym przypadku wymagana jest kontrasygnata Skarbnika lub osoby przez niego upoważnionej;
- d) Inne przedstawiciele organów wymienieni do reprezentacji w aktach powołujących statut, umowa – lub w dokumentach rejestrowych – np. wpis do KRS, CEIDG.
- **3.** Dopuszczalne jest, aby osoby upoważnione do zaciągania zobowiązań w imieniu danego Wnioskodawcy upoważniły inną osobę do podpisania wniosku o dofinansowanie projektu. W takim przypadku należy dołączyć do wniosku o dofinansowanie projektu upoważnienie (bądź kopię upoważnienia potwierdzoną za zgodność z oryginałem) podpisane przez osoby upoważnione do zaciągania zobowiązań w imieniu Wnioskodawcy.
- **4.** Wypełniając wniosek o dofinansowanie oraz załączniki należy wziąć pod uwagę kryteria, według których będą sprawdzane projekty, aby złożone dokumenty zawierały wyczerpujące informacje niezbędne do prawidłowej oceny projektów.

#### **Karta informacyjna**

Widoczna po wydrukowaniu wniosku o dofinansowanie. Stanowi zbiór podstawowych informacji o wniosku. Zaciemnione pola zostaną wypełnione automatycznie z danych zawartych we wniosku o dofinansowanie.

### **I. INFORMACJE OGÓLNE**

#### **1.1 Numer naboru**

Numer naboru jest automatycznie uzupełniany przez system po uprzednim wyborze przez Wnioskodawcę opcji *Złóż wniosek w zakładce Nabory wniosków* (po wybraniu naboru nie ma możliwości zmiany jego numeru).

#### **1.2 Program Operacyjny**

Pole automatycznie wypełniane przez system zgodnie z naborem, w ramach którego wypełniany jest wniosek o dofinansowanie.

#### **1.3 Numer i nazwa Osi priorytetowej**

Pole automatycznie wypełniane przez system zgodnie z naborem, w ramach którego wypełniany jest wniosek o dofinansowanie.

#### **1.4 Numer Priorytetu Inwestycyjnego**

Pole automatycznie wypełniane przez system zgodnie z naborem, w ramach którego wypełniany jest wniosek o dofinansowanie.

#### **1.5 Numer i nazwa Działania**

Pole automatycznie wypełniane przez system zgodnie z naborem, w ramach którego wypełniany jest wniosek o dofinansowanie.

#### **1.6 Numer i nazwa Poddziałania**

Pole automatycznie wypełniane przez system zgodnie z naborem, w ramach którego wypełniany jest wniosek o dofinansowanie.

#### **1.7 Instytucja, w której wniosek zostanie złożony**

Pole automatycznie wypełniane przez system zgodnie z naborem, w ramach którego wypełniany jest wniosek o dofinansowanie.

#### **1.8 Rodzaj projektu**

Pole automatycznie wypełniane przez system zgodnie z naborem, w ramach którego wypełniany jest wniosek o dofinansowanie.

**1.9 Partnerstwo w projekcie w rozumieniu art. 33 ust. 1 ustawy z dnia 11 lipca 2014r. o zasadach realizacji programów operacyjnych polityki spójności finansowanych w perspektywie 2014-2020**

Należy wybrać odpowiednią opcję z listy rozwijanej:

*- Tak*

*- Nie*

W przypadku braku innych niż Wnioskodawca uczestników zaangażowanych w realizację przedmiotowego projektu należy wybrać *Nie*.

W przypadku, gdy w projekcie występuje Partner/Partnerzy, należy wybrać *Tak*.

W celu wspólnej realizacji projektu, w zakresie określonym przez IZ RPO WiM 2014-2020, może zostać utworzone partnerstwo.

W myśl art. 33 ust.1 "ustawy wdrożeniowej"*,* w celu wspólnej realizacji projektu partnerstwo powinno polegać na wniesieniu przez podmioty zasobów ludzkich, organizacyjnych, technicznych lub finansowych określonych w porozumieniu albo umowie o partnerstwie.

Stroną porozumienia oraz umowy o partnerstwie nie może być podmiot wykluczony z możliwości otrzymania dofinansowania.

Wyłącznie podmioty wpisujące się w typ beneficjenta w danym Działaniu/Poddziałaniu w Szczegółowym Opisie Osi Priorytetowej mogą być stronami takiej umowy.

Szczegółowe informacje w tym zakresie znajdują się w *Instrukcji wypełniania załączników do Wniosku o dofinansowanie projektu ze środków Europejskiego Funduszu Rozwoju Regionalnego w ramach Regionalnego Programu O*peracyjnego Województwa Warmińsko-Mazurskiego na lata 2014-2020 *na etapie oceny i realizacji projektu.*

#### **1.10 Projekt realizowany w formule partnerstwa publiczno-prywatnego**

Pole automatycznie wypełnione wartością domyślaną *Nie dotyczy*.

W przypadku, gdy projekt realizowany jest w ramach partnerstwa publiczno-prywatnego w rozumieniu art. 2 pkt 24 "rozporządzenia ogólnego" należy wybrać *Tak*.

Partnerstwo publiczno-prywatne (PPP) w rozumieniu art. 2 pkt 24 "rozporządzenia ogólnego" oznacza formę współpracy między podmiotami publicznymi a sektorem prywatnym, których celem jest poprawa realizacji inwestycji w projekty infrastrukturalne lub inne rodzaje operacji realizujących usługi publiczne, poprzez dzielenie ryzyka, wspólne korzystanie ze specjalistycznej wiedzy sektora prywatnego lub dodatkowe źródła kapitału.

### **1.11 Projekt generujący dochód**

Pole domyślnie uzupełniane wartością *Nie dotyczy.*

Przed wypełnieniem pola należy zapoznać się z Wytycznymi w zakresie zagadnień związanych z przygotowaniem projektów inwestycyjnych, w tym generujących dochód i projektów hybrydowych na lata 2014-2020.

Jeżeli projekt nie będzie generował dochodu w rozumieniu art. 61 ust. 1 "rozporządzenia ogólnego" nie ma potrzeby określania dochodu dla projektu i odpowiadania na kolejne pytania, zostawiamy opcję *Nie dotyczy*.

Gdy z celów projektu i założeń Wnioskodawcy wynika, że projekt będzie generował dochód wówczas należy odpowiedzieć na kolejne pytania z możliwych do wyboru opcji:

- *-Tak- zryczałtowana stawka*
- *-Tak - luka w finansowaniu* (możliwy do oszacowania)
- *-Tak - dochód niemożliwy do oszacowania z wyprzedzeniem*

W przypadku projektów generujących dochód, dla których istnieje możliwość obiektywnego określenia dochodu z wyprzedzeniem, poziom dofinansowania ustala się przy zastosowaniu metody luki w finansowaniu lub metody opartej o zryczałtowane procentowe stawki dochodów.

W przypadku wyboru opcji *Tak- zryczałtowana stawka należy wybrać wartość z listy zawierającej następujące pozycje zgodne z załącznikiem V do "rozporządzenia ogólnego" 1303/2013,*  określającym stawki zryczałtowane dla danego sektora lub podsektora:

- *20*
- *25*
- *30*

W przypadku wyboru: *Tak* - *luka w finansowaniu* należy wypełnić dodatkowe pole *Luka w finansowaniu %* poprzez wpisanie wartości procentowej luki finansowej prowadzącej do generowania dochodu w ramach danego projektu oraz pole *Wartość wydatków kwalifikowalnych przed uwzględnieniem dochodu* uzupełniając pole wartością wydatków kwalifikowalnych określoną w ramach projektu w Sekcji VI Zakres rzeczowo-finansowy projektu.

W przypadku wyboru opcji *Tak - dochód niemożliwy do oszacowania z wyprzedzeniem* dla tej kategorii projektów generujących dochód dofinansowanie ze środków Unii Europejskiej ustalane jest przy zastosowaniu poziomu dofinansowania określonego dla danego Działania/Poddziałania. Projekty te należy zatem traktować jako projekty potencjalnie generujące dochód w związku z czym muszą one zostać objęte monitorowaniem generowanego dochodu.

W przypadku wyboru opcji *Tak - dochód niemożliwy do oszacowania z wyprzedzeniem* pola *Luka w finansowaniu %* oraz *Wartość wydatków kwalifikowalnych przed uwzględnieniem dochodu*  **pozostawia się niewypełnione**.

*Pole "Wartość generowanego dochodu"* wypełniane jest automatycznie wg wzoru:

### *a\*(1-b/100)*

jeżeli w polu *Projekt generujący dochód* jest wartość *Tak-luka w finansowaniu*

### *a\*(c/100)*

jeżeli w polu *Projekt generujący dochód* jest wartość *Tak- zryczałtowana stawka*

gdzie:

*a – wydatki kwalifikowalne przed dochodem b – luka w finansowaniu (%)*

*c – zryczałtowana stawka dochodu (%)*

Pole *"Wartość wydatków kwalifikowalnych po uwzględnieniu dochodu"* wypełniane jest automatycznie jako różnica wartości pól "*Wartość wydatków kwalifikowalnych przed uwzględnieniem dochodu"* i *"Wartość generowanego dochodu".*

**Wnioskodawca przed podpisaniem umowy o dofinansowanie projektu, na żądanie IOK/ION, powinien dostarczyć:**

**- zaktualizowany wniosek o dofinansowanie projektu m.in. w zakresie uwzględnienia w sekcji VI** *Zakres rzeczowo-finansowy* **wydatków kwalifikowalnych po uwzględnieniu dochodu oraz dostosowaniu procentu dofinansowania,**

**- zaktualizowany harmonogram-rzeczowo-finansowy zgodnie z poprawionym wnioskiem o dofinansowanie projektu.**

## **II. CHARAKTERYSTYKA WNIOSKODAWCY**

## **2.1 Nazwa Wnioskodawcy**

Należy wpisać pełną nazwę Wnioskodawcy (zgodnie z wpisem do rejestru albo ewidencji właściwych dla formy organizacyjnej Wnioskodawcy).

W przypadku jednostek organizacyjnych samorządu terytorialnego należy wpisać nazwę właściwej JST posiadającej osobowość prawną, np. gminę.

## **2.2 Typ Wnioskodawcy**

Z listy rozwijanej zgodnej z SzOOP RPO WiM w ramach danego Działania/Poddziałania należy wybrać typ właściwy dla Wnioskodawcy.

### **2.3 Forma prawna**

Z dostępnej listy rozwijanej należy wybrać właściwą dla Wnioskodawcy formę prawną. Lista wartości jest zgodna z *Rozporządzeniem Rady Ministrów z dnia 30 listopada 2015 r. w sprawie sposobu i metodologii prowadzenia i aktualizacji krajowego rejestru urzędowego podmiotów gospodarki narodowej, wzorów wniosków, ankiet i zaświadczeń (Dz.U. 2015 poz. 2009 z późn. zm.).*

### **2.4 Forma własności**

Z dostępnej listy rozwijanej należy wybrać właściwą dla Wnioskodawcy formę własności. Lista form własności jest zgodna z *Rozporządzeniem Rady Ministrów z dnia 30 listopada 2015 r. w sprawie sposobu i metodologii prowadzenia i aktualizacji krajowego rejestru urzędowego podmiotów gospodarki narodowej, wzorów wniosków, ankiet i zaświadczeń (Dz.U. 2015 poz. 2009 z późn. zm.)*

### **2.5 PKD**

Wnioskodawca wybierając opcję *Ustaw/Zmień PKD* przechodzi do schematu klasyfikacji, z której wybiera numer zgodnie z Rozporządzeniem Rady Ministrów z dnia 24 grudnia 2007 r.w sprawie Polskiej Klasyfikacji Działalności (Dz. U. 2007 nr 251 poz. 1885). Wnioskodawca jest zobowiązany wybrać jeden kod z listy.

## **2.6 Kraj**

Pole uzupełniane przez system wartością domyślną *Polska*.

W przypadku, gdy Wnioskodawca pochodzi spoza Polski z listy rozwijanej należy wybrać właściwy kraj Wnioskodawcy.

## **2.7 Możliwość odzyskania VAT**

Wnioskodawca wskazuje, czy w ramach realizowanego projektu ma możliwość odzyskania VAT poprzez wybór jednej z opcji:

- *- Tak*
- *- Nie*
- *- Częściowo*

Tak, gdy podatek VAT nie stanowi wydatku kwalifikowalnego, ponieważ może zostać odzyskany w oparciu o przepisy krajowe,

Nie, gdy podatek VAT stanowi wydatek kwalifikowalny, ponieważ nie może zostać odzyskany w oparciu o przepisy krajowe oraz gdy jest on niekwalifikowalny, ale stanowi rzeczywisty nieodzyskiwalny wydatek podmiotu ponoszącego wydatki,

Częściowo, gdy część podatku VAT może zostać odzyskana w oparciu o przepisy krajowe, wówczas należy określić, jaki poziom procentowy wydatków jest kwalifikowalny.

### **2.8 NIP**

W polu *Rodzaj NIP-u* system dopuszcza wybór opcji:

- PL lub
- Inny

W przypadku wyboru opcji *PL* w polu *NIP* należy wpisać numer Wnioskodawcy w formacie dziesięciocyfrowym, nie stosując myślników, spacji i innych znaków pomiędzy cyframi. W przypadku, gdy Wnioskodawca wybierze opcję *Inny* maksymalny limit dla tego pola wynosi 25 znaków.

#### **W polu dotyczącym numeru NIP JST wpisują numer NIP gminy/powiatu/województwa, jeśli JST posiada ww. numer.**

## **2.9 REGON**

Pole należy uzupełnić wpisując numer Regon Wnioskodawcy.

### **2.10 Nazwa i numer dokumentu rejestrowego (np. KRS)**

Wnioskodawca uzupełnia pole poprzez wpisanie nazwy rejestru, do którego Wnioskodawca dokonał wpisu rejestrując działalność oraz numer wpisu (o ile dotyczy). Wnioskodawca, którego forma prawna nie wymaga wpisu do właściwego rejestru np. JST uzupełnia pole wpisując "nie dotyczy".

### **2.11 Adres siedziby**

Dane adresowe siedziby, wpisane we wniosku, muszą być zgodne ze stanem faktycznym oraz z danymi z aktualnego dokumentu rejestrowego (m. in. wypisu CEIDG, KRS lub umowy spółki).

## **UWAGA**

Na wskazany przez Wnioskodawcę adres siedziby przekazywana będzie informacja o zakończeniu oceny projektu i jej wyniku w formie pisemnej za zwrotnym potwierdzeniem odbioru, a w przypadku podmiotów publicznych pismo dostarczane jest na elektroniczną skrzynkę podawczą podmiotu na podstawie art. 16 ust. 1a ustawy z dnia 17 lutego 2005 r. o informatyzacji działalności podmiotów realizujących zadania publiczne.

### Pole adres e-mail Wnioskodawcy

Na wskazany przez Wnioskodawcę adres e-mail przekazywana będzie wszelka korespondencja (m.in. wezwanie do uzupełnienia wniosku na etapie weryfikacji warunków formalnych, oceny kryteriów merytorycznych) od IOK/ION, za wyjątkiem informacji o zakończeniu oceny i jej wyniku. Przy wypełnianiu ww. pola proszę o zwrócenie szczególnej uwagi na prawidłowość wprowadzenia danych. Obowiązkiem Wnioskodawcy jest zapewnienie prawidłowego działania adresu poczty elektronicznej (e-mail). Odpowiedzialność za brak skutecznego kanału szybkiej komunikacji, leży po stronie Wnioskodawcy.

## Pole adres e-mail do korespondencii (jeśli dotyczy)

Pole należy wypełnić jeżeli korespondencja od IOK/ION ma być kierowana na adres inny niż adres e-mail Wnioskodawcy (wówczas korespondencja będzie kierowana także na adres wskazany w przedmiotowym polu). W przypadku gdy adres e-mail do korespondencji i adres e-mail Wnioskodawcy są tożsame pole pozostawiamy niewypełnione.

**W przypadku podpisania umowy o dofinansowanie projektu korespondencja przekazywana będzie w formie pisemnej.**

## **2.12 Adres do korespondencji**

### **UWAGA**

Pole wypełnia się wyłącznie w przypadku określonym w art. 40 kodeks postępowania administracyjnego.

## **2.13 Osoba(-y) prawnie upoważniona(e) do podpisania umowy o dofinansowanie projektu**

W polu tym należy wpisać dane osoby, która jest uprawniona do reprezentowania Wnioskodawcy. Należy pamiętać, iż osoba ta, w imieniu Wnioskodawcy będzie podpisywała umowę o dofinansowanie projektu.

W przypadku Wnioskodawców, dla których prawomocna liczba osób uprawnionych do reprezentowania jest większa niż jedna osoba, należy wybrać opcję *Dodaj osobę*, w której wpisujemy odpowiednio dane kolejnych osób.

### Przykład:

W przypadku samorządu gminy będą to dane dwóch przedstawicieli – Wójta i Skarbnika.

W przypadku przedsiębiorców będą to dane osób wymienionych w aktualnym dokumencie rejestrowym, jako osoby upoważnione do zaciągania zobowiązań/reprezentowania danego podmiotu lub osób, które zostały upoważnione do podpisywania umowy o dofinansowanie projektu.

### **2.14 Osoba upoważniona do kontaktów w ramach projektu**

W punkcie należy wpisać dane osoby wyznaczonej w podmiocie Wnioskodawcy do bieżących kontaktów w sprawach projektu. Powinna być to osoba dysponująca pełną wiedzą na temat projektu, zarówno w kwestiach związanych z samym wnioskiem o dofinansowanie projektu, jak i późniejszą realizacją projektu.

Należy pamiętać, że dane powinny dotyczyć osoby, która będzie kontaktować się z IOK/ION w związku z oceną i wdrażaniem projektu.

Jeśli za kontakty z IOK/ION odpowiadać będzie firma zewnętrzna należy dołączyć do wniosku upoważnienie dla jej pracowników do kontaktów z IOK/ION i określić do jakich czynności będą upoważnieni.

### **2.15 Podmiot realizujący**

Punkt ten wypełniany jest w przypadku, gdy projekt realizowany będzie przez podmiot inny niż Wnioskodawca.

Dopuszczalnym jest, przede wszystkim w przypadku JST, aby Wnioskodawca/Beneficjent upoważnił podmiot do realizacji projektu – co oznacza, że faktury za realizację projektu mogą być wystawione na wskazany podmiot. **Przykładem takiej sytuacji będzie realizacja projektu przez jednostkę organizacyjną JST np. Zarząd Dróg, Ośrodek Sportu i Rekreacji.** Szczególnym przypadkiem będzie wskazanie, w tym punkcie urzędu jako podmiotu realizującego projekt. Sytuacja taka będzie miała miejsce jeżeli gmina/powiat/województwo nie posiadają numeru NIP.

Jeżeli Wnioskodawca nie wskazuje innego podmiotu jako realizującego projekt należy pozostawić pole bez zaznaczenia i zapisać dane, wówczas pole przyjmie wartość *Nie dotyczy*.

W przypadku wybrania podmiotu realizującego, należy zaznaczyć pole *Podmiot realizujący.*

Tabele można powielać w celu wskazania więcej niż jednego podmiotu realizującego projekt. Sposób wypełniania pól "Forma prawna", "Forma własności" "NIP", "REGON" "Nazwa i numer dokumentu rejestrowego" (np. KRS) jest analogiczny do części wniosku dotyczącej zakresu danych Wnioskodawcy.

W polu *Krótka charakterystyka podmiotu i jego rola w projekcie* należy opisać podmiot realizujący projekt, podając m.in. informacje dotyczące profilu i okresu jego działalności, ewentualnej współpracy z Wnioskodawcą itp., a także rolę podmiotu i zakres obowiązków, jakie będzie on pełnił w realizowanym projekcie. Wnioskodawca przedstawia również przyczyny i uzasadnienie decyzji o upoważnieniu innego podmiotu do realizacji projektu.

### **2.16 Charakterystyka Partnera projektu**

Punkt ten wypełniają jedynie Wnioskodawcy, którzy realizują projekt w formule partnerstwa.

Sposób wypełniania pól jest analogiczny do części wniosku dotyczącej zakresu danych Wnioskodawcy. Dane teleadresowe wpisane we wniosku w ramach omawianego punktu muszą być zgodne ze stanem faktycznym i z danymi aktualnego dokumentu rejestrowego, w celu umożliwienia właściwej identyfikacji Partnerów.

W przypadku występowania więcej niż jednego podmiotu tabelę należy powielić odpowiednią ilość razy.

## **III. INFORMACJE O PROJEKCIE**

### **3.1. Tytuł projektu**

Tytuł projektu powinien stanowić krótką jednoznaczną nazwę, tak aby w jasny sposób identyfikował projekt, a jednocześnie nie powielał tytułu innych projektów realizowanych przez Wnioskodawcę. Sugeruje się, aby nazwa projektu zawierała przedmiot, lokalizację oraz etap/y, fazę/y zadania, jeżeli realizowany projekt jest częścią większej inwestycji.

Przykładowe tytuły projektów:

- Przebudowa drogi wojewódzkiej nr xxx na odcinku yyy zzz
- Rozbudowa oczyszczalni ścieków w xxx

## **3.2 Okres realizacji projektu**

W punkcie tym należy wskazać przewidywane terminy (rok, miesiąc i dzień) odnoszące się do przebiegu realizacji projektu. Okres realizacji projektu musi być zgodny z zapisami SzOOP RPO WiM, zasadami określonymi w Regulaminie konkursu/naboru.

*Data rozpoczęcia realizacji projektu –* należy przez to rozumieć datę zawarcia umowy dotyczącej opracowania dokumentacji przygotowawczej (m.in. dokumentacji technicznej, studium wykonalności itp.). Jeżeli nie przewidziano refundacji ww. dokumentów lub nie jest ona możliwa z uwagi na zapisy aktów prawnych, szczególnie w odniesieniu do projektów objętych pomocą publiczną, za datę rozpoczęcia realizacji projektu uznać należy planowaną datę zawarcia pierwszej umowy z wykonawcą.

**Data rzeczowego rozpoczęcia realizacji projektu** – należy przez to rozumieć datę zawarcia pierwszej umowy z wykonawcą na rozpoczęcie robót budowlanych/ datę zawarcia pierwszej umowy dotyczącej nabycia środków trwałych lub wartości niematerialnych i prawnych w ramach projektu (z wyłączeniem dokumentacji przygotowawczej). W przypadku wsparcia stanowiącego pomoc publiczną, udzielaną w ramach realizacji programu, znajdą zastosowanie właściwe przepisy prawa wspólnotowego i krajowego dotyczące zasad udzielania tej pomocy, obowiązujące w momencie udzielania wsparcia, wskazane w Uszczegółowieniu Programu.

Data rozpoczęcia realizacji i rzeczowego rozpoczęcia realizacji projektu mogą być tożsame, jeżeli nie przewidziano wydatków na opracowanie dokumentacji przygotowawczej.

*Data finansowego zakończenia realizacji projektu* - należy przez to rozumieć datę poniesienia ostatniego wydatku w projekcie (dotyczy wydatków kwalifikowalnych i niekwalifikowalnych).

Przedkładając projekt do dofinansowania Wnioskodawca powinien pamiętać, że projekt nie może być zakończony.

Zakończenie projektu, zgodnie z art. 2 pkt 14 "rozporządzenia ogólnego" oznacza, że projekt został fizycznie ukończony lub w pełni zrealizowany, w odniesieniu do którego Beneficjent dokonał wszystkich płatności oraz uzyskał odpowiedni wkład publiczny.

W przypadku projektów objętych pomocą publiczną udzieloną na podstawie programu pomocowego albo poza programem pomocowym obowiązują ramy czasowe określone odpowiednio w tym programie pomocowym albo w akcie przyznającym pomoc.

### **3.3 Opis projektu**

W punkcie tym Wnioskodawca powinien opisać, co będzie przedmiotem projektu. Mając na uwadze ograniczoną liczbę znaków (2000 znaków) należy zwięźle określić zakres rzeczowy i sposób wdrażania a także przedstawić najważniejsze etapy realizacji projektu. Wnioskodawca powinien pamiętać, aby uzasadnić w jaki sposób projekt wpisuje się w założenia określone w SzOOP RPO WiM dla danej Osi Priorytetowej.

Szczegółowy opis zakresu rzeczowego (np. liczba sztuk sprzętu/wyposażenia, minimalne parametry sprzętu) należy przedstawić w *Harmonogramie rzeczowo-finansowym realizacji projektu* stanowiącym załącznik do wniosku o dofinansowanie.

#### **3.4 Cele realizacji projektu oraz ich wpływ na realizację celów RPO WiM na lata 2014 -2020**

Należy opisać, co będzie celem projektu oraz w jaki sposób projekt przyczyni się do realizacji celów Działań/Poddziałań ujętych w SzOOP RPO WiM dla danej Osi Priorytetowej.

W punkcie tym należy również uzasadnić konieczność realizacji projektu (czemu i komu projekt ma służyć). Opisując cele należy pamiętać, że powinny one odpowiadać zakładanym rezultatom (wskaźnikom), które zostaną wygenerowane bezpośrednio po zakończeniu realizacji inwestycji.

#### **3.5 Funkcjonowanie projektu w okresie trwałości**

W tym miejscu należy opisać, w jaki sposób projekt lub jego produkty będą funkcjonować po zakończeniu jego realizacji oraz w jaki sposób będzie finansowane jego utrzymanie. Wnioskodawca uzupełnia pole odpowiadając na następujące pytania:

**- kto będzie właścicielem** produktu po zakończeniu realizacji projektu. W przypadku, gdy po zakończeniu realizacji projektu jego własność zostanie przekazana na rzecz innego niż Wnioskodawca podmiotu należy przedstawić uzasadnienie podjętej decyzji;

**- kto będzie zarządzał** projektem, Wnioskodawca, czy może wyodrębniona jednostka organizacyjna lub instytucja wybrana w tym celu zgodnie z ustawą PZP;

**- kto będzie finansował** projekt po jego zakończeniu.

Beneficjent zobowiązany jest do zapewnienia trwałości projektu, w rozumieniu art. 71 "rozporządzenia ogólnego", w okresie 5 lat (3 w przypadku MŚP – w odniesieniu do projektów, z którymi związany jest wymóg utrzymania inwestycji lub miejsc pracy) od daty płatności końcowej na rzecz Beneficjenta, a w przypadku, gdy przepisy regulujące udzielanie pomocy publicznej wprowadzają ostrzejsze wymogi w tym zakresie, wówczas stosuje się okres ustalony zgodnie z tymi przepisami.

Wypełniając punkt należy pamiętać o zapoznaniu się z dokumentacją odnoszącą się do funkcjonowania projektu w okresie jego trwałości w *Instrukcji wypełniania załączników do Wniosku o dofinansowanie projektu ze środków Europejskiego Funduszu Rozwoju Regionalnego w ramach Regionalnego Programu O*peracyjnego Województwa Warmińsko-Mazurskiego na lata 2014-2020 *na etapie oceny i realizacji projektu.*

## **3.6 Powiązanie ze strategiami**

W polu tym, Wnioskodawca wybiera wszystkie strategie, z którymi projekt jest zgodny, wskazując w polu *Opis powiązania ze strategią* czy cele projektu pokrywają się, są zbieżne lub realizują cel dokumentu strategicznego, czy projekt jest odpowiedzią na problemy i potrzeby zidentyfikowane w dokumencie strategicznym, czy projekt wpisuje się w konkretny cel operacyjny, działanie, kierunki interwencji wskazane w danej strategii.

Należy pamiętać, że każdy projekt realizowany w ramach RPO WiM musi realizować założenia Strategii Rozwoju Społeczno-Gospodarczego Województwa Warmińsko-Mazurskiego do roku 2025 i Strategii UE Morza Bałtyckiego. W przypadku odpowiedzi "Strategia UE Morza Bałtyckiego" pojawiają się dodatkowe pola z listą wielokrotnego wyboru: "Cel priorytetowy", "Obszar priorytetowy", "Działanie".

W przypadku, gdy projekt powiązany jest ze strategią ponadregionalną - *Strategią Rozwoju Społeczno-Gospodarczego Polski Wschodniej do roku 2020*, Wnioskodawca w dodatkowym polu *Typ projektów ponadregionalnych* powinien zaznaczyć właściwy dla projektu typ:

- **ponadregionalne partnerstwo,** projekt wpisuje się w dany typ, gdy:

- jest realizowany w partnerstwie w rozumieniu art. 33 ust.1 "ustawy wdrożeniowej"*,* tj. partnerstwie utworzonym w celu realizacji projektu przez podmioty wnoszące do projektu zasoby ludzkie, organizacyjne, techniczne lub finansowe, realizujące wspólnie projekt (…), na warunkach określonych w porozumieniu albo umowie o partnerstwie,
- Partnerzy projektu pochodzą z co najmniej dwóch różnych województw objętych tą samą strategią;

- **ponadregionalny zasięg terytorialny,** projekt wpisuje się w dany typ, gdy:

- realizowany jest na terenie co najmniej dwóch województw objętych tą samą strategią ponadregionalną,
- · spełnia przesłanki art. 70 "rozporządzenia ogólnego";

- **ponadregionalna komplementarność,** projekt wpisuje się w dany typ, gdy:

• jest komplementarny z innym projektem, realizowanym na terenie innego województwa objętego daną strategią ponadregionalną, razem stanowiąc element większego przedsięwzięcia realizującego cele strategii ponadregionalnej. Realizacja wyłącznie jednego projektu w tym zakresie nie posiada waloru ponadregionalności. Projekt może zostać uznany za komplementarny ponadregionalnie, gdy Wnioskodawcy projektów planowanych do realizacji wskażą w dokumentacji aplikacyjnej uzupełniające się lub wspólne elementy;

- **inne**, projekt wpisuje się w dany typ, gdy:

 w programie operacyjnym zostały przyjęte inne niż ww. definicje lub kryteria dla "ponadregionalności" lub/i zastosowano inne mechanizmy wsparcia projektów powiązanych ze strategiami ponadregionalnymi (np. konkurs dedykowany beneficjentom z Polski Wschodniej, preferencje punktowe dla projektów w partnerstwie ponadregionalnym w Polsce Zachodniej lub projekty pozakonkursowe definiowane przez IZ regionalnych programów operacyjnych jako przedsięwzięcia wynikające ze strategii ponadregionalnych).

### **3.7 Typ projektu**

Wnioskodawca obowiązany jest do wyboru z pierwszej części listy wielokrotnego wyboru właściwego typu projektu wskazanego w SzOOP RPO WiM i Regulaminie konkursu/naboru dla danego Działania/Poddziałania. Ponadto z drugiej części listy wielokrotnego wyboru Wnioskodawca obowiązany jest do zaznaczenia właściwych typów projektów (np. projekt rewitalizacyjny – o ile dotyczy).

#### **3.8 Pomoc publiczna**

Wnioskodawca poprzez zaznaczenie odpowiedniej wartości z dostępnej rozwijanej listy wyboru określa, czy projekt podlega regułom pomocy publicznej/pomocy de minimis czy też realizowany jest w formule bez pomocy publicznej.

W liście rozwijanej Wnioskodawca ma możliwość wyboru następujących wartości:

- Bez pomocy publicznej
- Pomoc publiczna
- Pomoc de minimis

#### Pomoc publiczna

Wsparcie przyznawane Wnioskodawcy jest uznawane za pomoc publiczną w rozumieniu przepisów art. 107 ust. 1 *Traktatu o funkcjonowaniu Unii Europejskiej*, gdy spełnione zostaną łącznie następujące przesłanki: transfer zasobów publicznych, przysporzenie na rzecz podmiotu, selektywność, zakłócenie konkurencji, wpływ na wymianę gospodarczą miedzy krajami członkowskimi. W przypadku wyboru przez Wnioskodawcę wartości *Pomoc publiczna*, udostępnione zostanie do wypełnienia pole 3.9 Program pomocy publicznej, gdzie z listy rozwijanej Wnioskodawca wybiera odpowiedni program pomocowy.

#### Pomoc de minimis

Pomoc de minimis to przekazane na rzecz przedsiębiorstwa wsparcie finansowe, które nie przekracza 200 tys. euro w ciągu 3 kolejnych lat podatkowych (w przypadku przedsiębiorstw z sektora transportu drogowego towarów 100 tys. euro). Dokonując oceny kumulacji otrzymanej pomocy de minimis, uzyskanej przez aplikujące przedsiębiorstwo oraz przedsiębiorstwa powiązane, bierze się pod uwagę bieżący rok podatkowy oraz dwa poprzednie lata. Nie ma znaczenia forma pomocy, źródło jej pochodzenia ani cel, na jaki została wykorzystana, do ogólnej puli wliczane są środki uzyskane przez danego przedsiębiorcę jako pomoc de minimis w badanym okresie.

Przy obliczaniu wysokości otrzymanej pomocy de mnimis należy wziąć pod uwagę, że wyliczenia dotyczą nie tylko Wnioskodawcy ale również partnera/ów projektu.

Każdorazowo regulamin konkursu/naboru dla danego działania określa zasady realizacji projektów

w formule z pomocą publiczną/pomocą de minimis lub bez pomocy publicznej. W przypadku projektów objętych zasadami pomocy publicznej/pomocy de minimis reguły jej udzielania wynikają z odpowiedniego programu pomocowego wskazanego w Regulaminie konkursu/naboru i SzOOP RPO WiM.

## **3.9 Program pomocy publicznej/pomocy de minimis, w jakim realizowany ma być projekt**

Punkt dotyczy Wnioskodawców, którzy w punkcie 3.8 wybrali opcję *Pomoc publiczna/pomocy de minimis*.

W przypadku pomocy de minimis z listy rozwijanej należy wybrać Rozporządzenie Ministra Infrastruktury i Rozwoju w sprawie udzielania pomocy de minimis w ramach regionalnych programów operacyjnych na lata 2014-2020.

W przypadku pomocy publicznej należy wybrać z listy rozwijanej właściwe rozporządzenie dotyczące zasad udzielania pomocy publicznej.

## **3.10 Instrumenty finansowe**

Wnioskodawca wskazuje, czy projekt będzie realizowany za pomocą instrumentów finansowych poprzez wybór jednej z opcji:

- Tak
- Nie

Wybór wartości powinien być zgodny z zasadami obowiązującymi w ramach naboru, określonymi w Regulaminie konkursu/naboru.

Instrumenty finansowe - zgodnie z art. 2 lit. p "rozporządzenia finansowego" oznaczają unijne środki wsparcia finansowego przekazywane z budżetu na zasadzie komplementarności w celu osiągnięcia określonego celu lub określonych celów Polityki Unii. Instrumenty takie mogą przybierać formę inwestycji kapitałowych lub quasi kapitałowych, pożyczek lub gwarancji lub innych instrumentów opartych na podziale ryzyka, a w stosownych przypadkach mogą być łączone z dotaciami.

Szczegółowe zasady i zakres wykorzystania instrumentów finansowych opisane zostały w art. 37 "rozporządzenia ogólnego" oraz w rozdziale 10 (art. 28-29) "ustawy wdrożeniowej".

## **3.11 Zakres interwencji (dominujący)**

Przez dominującą kategorię interwencji należy uznać interwencję, która przeważa w całości wydatków kwalifikowalnych projektu.

Wyboru właściwego zakresu interwencji należy dokonać poprzez wskazanie właściwego kodu wraz z opisem z listy rozwijanej (zgodnej z Rozporządzeniem 215/2014 z dnia 7 marca 2014 r. załącznik 1).

## **3.12 Zakres interwencji (uzupełniający)**

Z listy rozwijanej należy wybrać odpowiednią kategorię interwencji dla danego typu projektu. Uzupełniająca kategoria interwencji to ta, która nie przeważa w całości wydatków kwalifikowalnych projektu. Dopuszczalne jest wskazanie więcej niż jednej kategorii.

W przypadku, gdy konkurs dotyczy jednej kategorii interwencji lub dominująca kategoria interwencji obejmuje całość wydatków kwalifikowalnych projektu, wówczas Wnioskodawca pozostawia pole niewypełnione.

### **3.13 Forma finansowania**

Wyboru właściwej formy finansowania należy dokonać poprzez wskazanie właściwego kodu wraz z opisem z listy rozwijanej zgodnej z Rozporządzeniem 215/2014 z dnia 7 marca 2014 r. załącznik 1 tab. 2.

## **3.14 Typ obszaru realizacji**

Wybór właściwego typu obszaru należy dokonać poprzez wskazanie właściwego kodu wraz z opisem z listy rozwijanej zgodnej z Rozporządzeniem 215/2014 z dnia 7 marca 2014 r. załącznik 1 tab. 3.

### **3.15 Terytorialne mechanizmy wdrażania**

Wybór właściwego mechanizmu wdrażania należy dokonać poprzez wskazanie właściwego kodu wraz z opisem z listy rozwijanej zgodnej z Rozporządzeniem 215/2014 z dnia 7 marca 2014 r. załącznik 1 tab. 4.

W przypadku, gdy projekt nie będzie realizowany w ramach terytorialnych mechanizmów wdrażania należy wybrać opcję *Nie dotyczy.*

Działania mogą być przeprowadzone w postaci Zintegrowanych Inwestycji Terytorialnych (ZIT). ZIT są instrumentem rozwoju terytorialnego, o którym mowa w art. 36 "rozporządzenia ogólnego" oraz w art. 7 Rozporządzenia Parlamentu Europejskiego i Rady (UE) Nr 1301/2013 z dnia 17 grudnia 2013 r.

Do warunków realizacji ZIT odnoszą się zapisy art. 30 "ustawy wdrożeniowej".

W ramach RPO WiM ZIT będą realizowane na terenie Olsztyna i jego obszarze funkcjonalnym (ZIT Olsztyn), a także na terenie Elbląga i Ełku oraz ich obszarze funkcjonalnym ZIT (bis).

### **3.16 Grupa projektów**

Wnioskodawca z listy rozwijanej wybiera opcję:

- Tak
- Nie

W przypadku, gdy projekt wpisuje się w grupę, która przyczynia się do realizacji określonego, wspólnego celu bądź przedsięwzięcia, Wnioskodawca wybiera *Tak*.

Poprzez wybranie wartości *Tak* do wypełnienia pojawi się pole **Nazwa i numer grupy** z którego należy wybrać właściwy dla projektu kod i nazwę. Zaznaczenie odpowiedniego kodu sprawi, że projekt powiązany zostanie z innymi projektami realizującymi to samo przedsięwzięcie.

## **3.17 Rodzaj działalności gospodarczej**

Z listy rozwijanej należy wybrać odpowiedni rodzaj działalności gospodarczej dotyczący projektu, zgodnie z załącznikiem nr 1 tab. 7 Kody wymiaru rodzajów działalności gospodarczej Rozporządzenia 215/2014 z dnia 7 marca 2014 r.

## **3.18 Projekt realizowany w ramach inteligentnych specjalizacji**

Z dostępnej listy Wnioskodawca wybiera jedną z opcji właściwą dla projektu:

- Projekt nie wpisuje się w inteligentną specjalizację województwa warmińsko mazurskiego
- Ekonomia wody
- Żywność wysokiej jakości
- Drewno i meblarstwo

Inteligentne specjalizacje Warmii i Mazur zdefiniowano w *Strategii rozwoju społeczno – gospodarczego województwa warmińsko-mazurskiego do roku 2025*.

W przypadku wskazania przez Wnioskodawcę realizacji projektu w ramach inteligentnych specjalizacji należy wybrać odpowiednią nazwę specjalizacji z opcji wskazanych do wyboru.

## **3.19 PKD wiodące projektu**

Wnioskodawca wybierając opcję *Ustaw/Zmień PKD* przechodzi do listy kodów z której wybiera numer klasyfikacji zgodnie z Rozporządzeniem Rady Ministrów z dnia 24 grudnia 2007 r. w sprawie Polskiej Klasyfikacji Działalności odzwierciedlający przedmiot projektu (produkt, usługę, działalność, którego/ której dotyczy projekt). Wnioskodawca może wybrać tylko jeden kod z listy.

## **3.20 Komplementarność oraz powiązanie z innymi projektami**

Wnioskodawca z dostępnej listy rozwijanej wybiera właściwa dla projektu opcję:

- *Tak*
- *Nie*

Zaznaczenie opcji *Tak* powoduje konieczność wykazania komplementarności z innym projektem/projektami, wskazanie tytułu/ów projektu/ów komplementarnych, źródła finansowania oraz uzasadnienia komplementarności.

Wnioskodawca może wykazać powiązanie projektu z innymi przedsięwzięciami, które zostały zrealizowane lub są realizowane w ramach różnych programów operacyjnych oraz w ramach innej pomocy zewnętrznej.

W kontekście komplementarności brane będą także pod uwagę przedsięwzięcia zrealizowane przez Wnioskodawcę ze środków własnych o ile są powiązane bezpośrednio z realizacją projektu, stanowią ich kontynuację. Ważne są także projekty realizowane przez inne podmioty bezpośrednio powiązane z realizacją projektu.

Punkt należy wypełnić, jeżeli projekt jest elementem szerszej strategii realizowanej przez szereg projektów komplementarnych, jest powiązany z projektami już zrealizowanymi, w trakcie realizacji lub wybranymi do realizacji.

## **3.21 Zezwolenie na realizację inwestycji drogowej/pozwolenie na budowę lub zgłoszenie budowy**

W przypadku, gdy w ramach projektu zgodnie z przepisami prawa nie jest wymagane zarówno zezwolenie na realizację inwestycji drogowej/pozwolenie na budowę, jak i zgłoszenie budowy należy zaznaczyć opcję *Nie dotyczy.*

Jeżeli zaplanowany do realizacji projekt wymaga uzyskania przez Wnioskodawcę zezwolenia na realizację inwestycji drogowej/pozwolenia na budowę i/lub zgłoszenia budowy należy wybrać opcję *Tak* oraz odpowiedzieć na dodatkowe pytania *Czy Wnioskodawca posiada zezwolenie na realizacje inwestycji drogowej/pozwolenie na budowę/zgłoszenie budowy* za pomocą dostępnych opcji *Tak, Nie, Nie dotyczy.* Dodatkowo w polu *Opis* Wnioskodawca zobowiązany jest do wskazania dat uzyskania wymaganych zezwoleń/pozwoleń/zgłoszeń budowy.

W przypadku, gdy Wnioskodawca w którymś z dodatkowych pól zaznaczy opcję *Nie* w polu *Opis* zobowiązany jest do wskazania planowanych dat uzyskania wymaganych zezwoleń/ pozwoleń/zgłoszeń budowy.

## **IV. MIEJSCA REALIZACJI PROJEKTU**

Projekt ubiegający się o dofinansowanie w ramach RPO WiM powinien być realizowany na terenie województwa warmińsko-mazurskiego. Odstępstwem od tej zasady mogą być np. projekty promocyjne realizowane poza granicami kraju. W takim przypadku należy zaznaczyć opcję *Inne miejsca realizacji* wskazując kraj oraz miejscowość, w której realizowany będzie projekt.

W przypadku, gdy projekt swoim zasięgiem będzie obejmował obszar całego kraju należy zaznaczyć opcję *Projekt realizowany na terenie całego kraju*. Wówczas pola dotyczące *Podregionu/Subregionu* oraz *Obszaru Strategicznej Interwencji (OSI)* zostaną wypełnione automatycznie przez system.

W przypadku, gdy projekt realizowany będzie na terenie województwa warmińsko-mazurskiego z dostępnej listy Wnioskodawca dokonuje wyboru właściwego województwa, powiatu i gminy właściwej dla miejsca realizacji projektu.

W przypadku, gdy projekt realizowany będzie na terenie więcej niż jednego powiatu/gminy Wnioskodawca wskazuje wszystkie miejsca objęte realizacją projektu.

Miejsca realizacji projektu **nie należy** identyfikować z siedzibą podmiotu, siedzibą Urzędu Skarbowego właściwego dla podmiotu lecz z określonym miejscem, gdzie faktycznie będzie realizowana inwestycja.

## **V. LISTA MIERZALNYCH WSKAŹNIKÓW PROJEKTU**

Przed wypełnieniem tej części wniosku o dofinansowanie należy zapoznać się z *Wytycznymi w zakresie monitorowania postępu rzeczowego realizacji programów operacyjnych na lata 2014- 2020* zawierającymi szczegółowe zasady dotyczące doboru i pomiaru wskaźników w projekcie. Z katalogu wskaźników określonych w Regulaminie konkursu/naboru, Wnioskodawca zobligowany jest do określenia wartości docelowych wskaźników produktu i rezultatu możliwych do zrealizowania w ramach danego typu projektu. W przypadku wskaźników, których Wnioskodawca nie będzie realizował w ramach projektu w kolumnie źródło danych należy wpisać *Nie dotyczy.*

Wartość docelowa to wyrażony liczbowo stan danego wskaźnika na moment zakończenia realizacji projektu.

Oprócz wybrania wszystkich wskaźników adekwatnych do typów projektów należy odnieść się dodatkowo do **wskaźników kluczowych horyzontalnych (informacyjnych**).

**Katalog wskaźników adekwatnych dla danego konkursu zostanie każdorazowo określony w Regulaminie konkursu/naboru.** 

#### **A. Produkty Realizacji Projektu**

Wskaźniki Produktu – to bezpośrednie, materialne efekty realizacji przedsięwzięcia mierzone konkretnymi wielkościami (np. długość wybudowanej drogi).

Wnioskodawca zobowiązany jest do wskazania wszystkich wskaźników produktu adekwatnych dla danego typu projektu zawartych w SzOOP RPO WiM oraz Regulaminie do konkursu/naboru w ramach danego Działania/Poddziałania. W przypadku wskaźników, których Wnioskodawca nie będzie realizował w ramach projektu pola wartości liczbowych dla poszczególnych lat należy zostawić puste, natomiast w polu *opis wskaźnika oraz metodologia jego pomiaru* (w tym źródło danych i sposób pomiaru wskaźnika) należy wpisać *Nie dotyczy.*

#### **B. Rezultaty Realizacji Projektu**

Wskaźniki Rezultatu – są to efekty realizacji projektu, powstałe po zakończeniu jego realizacji. Bezpośredni wpływ zrealizowanego przedsięwzięcia na otoczenie społeczno – ekonomiczne uzyskany natychmiast po zakończeniu realizacji projektu (np. skrócenie czasu dojazdu).

Wnioskodawca zobowiązany jest do wskazania wszystkich wskaźników rezultatu adekwatnych dla danego typu projektu zawartych w SzOOP RPO WiM oraz Regulaminie do konkursu/naboru w ramach danego Działania/Poddziałania W przypadku wskaźników, których Wnioskodawca nie będzie realizował w ramach projektu pola wartości liczbowych dla poszczególnych lat należy zostawić puste, natomiast w polu opis wskaźnika oraz metodologia jego pomiaru (w tym źródło danych i sposób pomiaru wskaźnika) należy wpisać *Nie dotyczy*.

Aby rozpocząć wypełnianie punktu dotyczącego wskaźników należy **ustawić** lata dla realizacji projektu. W pierwszej kolejności zaznaczamy rok bazowy dla projektu oraz rok docelowy, natomiast lata pośrednie wygenerowane zostaną automatycznie.

Rok bazowy to rok, w którym rozpoczęto (w przypadku projektów rozpoczętych) lub na który zaplanowano rozpoczęcie realizacji rzeczowej projektu lub w przypadku wskaźnika *Stan zatrudnienia – ostatni rok obrotowy przed dniem złożenia wniosku o dofinansowanie.* Jako końcowy ustawia się rok zakończenia realizacji projektu lub rok osiągnięcia wskaźników rezultatu co do zasady w okresie 12 miesięcy od zakończenia finansowej realizacji projektu.

Po ustawieniu lat realizacji projektu pojawią się pola dotyczące wskaźników produktu i rezultatu. Wartości wskaźników produktu i rezultatu powinny przedstawiać:

- a) wartości początkowe (kolumna "rok bazowy") wartości mierzone w momencie rozpoczęcia rzeczowej realizacji projektu (drugi wiersz w polu 3.2 sekcji III) lub w przypadku wskaźnika *Stan zatrudnienia – ostatni rok obrotowy przed dniem złożenia wniosku o dofinansowanie;*
- b) wartości pośrednie (jeżeli dotyczy) to wartości osiągane między rokiem bazowym, a docelowym;
- c) wartości docelowe to wartości osiągane w roku zakończenia realizacji projektu lub co do zasady w okresie 12 miesięcy od zakończenia finansowej realizacji projektu **(dotyczy wskaźników rezultatu)**.

W przypadku wskaźników produktu, w kolumnie "roku bazowego" należy wpisać wartość **0!!!!!**  Co do zasady wartość bazowa we wskaźnikach rezultatu powinna wynosić 0. Wyjątek stanowią wskaźniki wpisujące się w kontynuację jakiegoś trendu, przyrost dobra, stan zatrudnienia.

Wartości w kolejnych latach powinny być podawane według planowanego osiągnięcia w danym okresie (roku) **narastająco lub malejąco** w zależności od charakteru wskaźnika. Jeżeli zakończono realizację wskaźnika przed rokiem zakończenia realizacji projektu należy w kolejnej kolumnie powtórzyć wartość wskaźnika.

W przypadku wskaźników rezultatu, których osiągnięcie nie będzie możliwe w chwili zakończenia realizacji projektu (np. liczba stworzonych miejsc pracy), Wnioskodawca wpisuje wartość wskaźników w kolumnie przypadającej na rok po zakończeniu realizacji projektu, natomiast w przypadku wskaźników, które osiągnięte zostały w momencie finansowego zakończenia realizacji projektu należy powtórzyć ich wartość.

Dodatkowo, w polu *opis wskaźnika oraz metodologia jego pomiaru* należy uzasadnić, dlaczego dany wskaźnik nie zostanie osiągnięty w momencie zakończenia finansowego realizacji projektu.

## **Wartości wybranych wskaźników powinny zostać określone w sposób realny i możliwy do osiągnięcia.**

W polu *opis wskaźnika oraz metodologia jego pomiaru* należy podać opis wybranego wskaźnika, zasadność jego wyboru oraz źródło pozyskiwania informacji do monitorowania realizacji projektu (nazwę dokumentu). **Źródłem danych nie może być studium wykonalności/biznes plan.** Z dokumentu pochodzić będą dane, które później Wnioskodawca będzie wykazywał w dokumentacji potwierdzającej osiągnięcie wskaźnika (dokumenty zostaną zweryfikowane na zakończenie realizacji projektu).

**Ponadto należy przedstawić w odniesieniu do poszczególnych wskaźników sposób pomiaru i monitorowania wskaźników oraz wiarygodną metodologię oszacowania założonej ich wartości.** 

Niewykonanie wskaźnika w projekcie może stanowić przesłankę do stwierdzenia nieprawidłowości. **C. Wskaźniki kluczowe horyzontalne (informacyjne)**

Są to wskaźniki odnoszące się do efektów interwencji UP w kluczowych dla KE obszarach, w tym w szczególności w zakresie tworzenia nowych miejsc pracy oraz wprowadzonych usprawnień dla osób niepełnosprawnych, pełniące funkcję wyłącznie informacyjną (w osiach, działaniach, poddziałaniach w których nie stanowią wskaźnika kluczowego obligatoryjnego).

Pole uzupełnione jest domyślnie przez system wartościa "0". W sytuacji, gdy Wnioskodawca nie realizuje ww. wskaźników, należy pozostawić wartość domyślną. Natomiast w przypadku, gdy Wnioskodawca planuje osiągnięcie wskaźników informacyjnych w ramach realizowanego projektu z katalogu należy wybrać adekwatne dla projektu wskaźniki kluczowe horyzontalne (informacyjne) określone w Regulaminie konkursu/naboru. Wnioskodawca zobligowany jest jednocześnie do wpisania *wartości bazowej* oraz planowanej *wartości docelowej wskaźników*. W momencie osiągnięcia rzeczywistej wartości wskaźnika powinna ona zostać wykazana przez Wnioskodawcę nie później niż przed złożeniem wniosku o płatność końcową.

Monitorowanie wskaźników z poziomu projektów jest niezbędnym elementem odnoszącym się do efektów programu. Służyć one będą do procesu monitorowania i wykorzystywane będą przy opisie interwencji, ale poziom ich wykonania w projekcie nie będzie stanowić przedmiotu rozliczenia z Beneficientami.

## **VI. ZAKRES RZECZOWO-FINANSOWY PROJEKTU**

### **6.1 Zakres rzeczowy projektu / 6.2 Zakres finansowy projektu**

Zakres rzeczowo-finansowy projektu należy przedstawić w tabeli w rozbiciu na poszczególne zadania.

W generatorze domyślnie wyświetla się tabela z pozycją *Koszty pośrednie*, którą należy wypełnić w przypadku, gdy w projekcie będą występowały tego rodzaju wydatki.

Koszty pośrednie to koszty niezbędne do realizacji projektu, ale nie dotyczące bezpośredniego głównego przedmiotu projektu. Należy przez to rozumieć koszty administracyjne związane z obsługą projektu np. koszty zarządu, koszty zabezpieczenia prawidłowej realizacji umowy.

Uzupełniając sekcję należy zwrócić szczególną uwagę, aby w zakresie rzeczowym projektu w kosztach dotyczących głównego przedmiotu projektu nie zostały wykazane koszty, które wchodzą w skład kosztów pośrednich.

Wszystkie zadania wchodzące w skład projektu należy wpisać do tabeli dodając kolejne wiersze poprzez wybór opcji *Dodaj zadanie*.

W polu *Zadanie* Wnioskodawca z rozwijanej listy dokonuje wyboru nazwy zadania, które jednocześnie odpowiada kategorii kosztów realizowanej w ramach projektu **(zadanie = kategoria kosztu)**. Dostępne do wyboru zadania (kategorie) mają charakter stały, oznacza to, że Wnioskodawca nie ma możliwości wpisania własnej kategorii kosztu.

Należy pamiętać, iż w przypadku zaplanowania w ramach projektu wydatku na wykonanie *Studium Wykonalności*, nie należy uwzględniać przedmiotowego kosztu w zadaniu/kategorii kosztu *prace przygotowawcze* gdyż wydatek ten podlega limitom.

Do każdego zadania należy przypisać nazwę, a następnie w polu *Opis działań planowanych do realizacji w ramach wskazanych zadań/ czas realizacji/ podmiot działania* opisać działania, które są planowane w ramach danego zadania (kategorii) do realizacji w ramach tego zadania, planowany czas realizacji oraz nazwę podmiotu/podmiotów działania realizujących dane zadanie. Szczegółowy opis zakresu rzeczowego (np. liczba sztuk sprzętu/wyposażenia, minimalne parametry sprzętu) należy przedstawić w *Harmonogramie rzeczowo-finansowym realizacji projektu* stanowiącym załącznik do wniosku o dofinansowanie.

W polach *Wydatki rzeczywiście poniesione* oraz *Wydatki rozliczane ryczałtowo* system przyjmuje stałe wartości odpowiednio Tak, Nie.

W polu *Kwota wydatków kwalifikowalnych/niekwalifikowalnych* Wnioskodawca przypisuje kwotę dla danego zadania (kategorii), która może być uwzględniona zarówno po stronie wydatków kwalifikowalnych jak i niekwalifikowanych. W związku z tym, iż podatek VAT stanowi integralną część każdej kategorii kosztu **należy pamiętać, iż Wnioskodawca ponosi odpowiedzialność za prawidłowe oszacowanie kwoty podatku VAT w każdym zadaniu (kategorii)** w zależności od tego czy ma lub nie ma możliwości odzyskania podatku VAT.

Wnioskodawca powinien podejść do każdego wydatku indywidualnie, aby określić czy jego poniesienie związane jest z działalnością gospodarczą opodatkowaną podatkiem VAT, z działalnością zwolnioną z podatku czy związany jednocześnie z działalnością gospodarczą opodatkowaną podatkiem VAT i działalnością zwolnioną z podatku VAT. W tym ostatnim przypadku podatek jest kwalifikowalny według proporcji wskazanej, przez Wnioskodawcę w *Oświadczeniu VAT* stanowiącym załącznik do wniosku o dofinansowanie projektu.

W przypadku, gdy Wnioskodawca nie ma możliwości odzyskania podatku VAT dla danego zadania (kategorii), koszt ten stanowi wydatek kwalifikowalny i wówczas należy wskazać kwotę brutto odpowiadającą danemu zadaniu (kategorii) po stronie wydatków kwalifikowalnych.

W przypadku, gdy Wnioskodawca ma możliwość odzyskania podatku VAT dla danego zadania (kategorii), koszt podatku VAT stanowi wydatek niekwalifikowalny i wówczas Wnioskodawca wpisuje wartość netto zadania (kategorii) po stronie wydatków kwalifikowalnych, natomiast kwotę podatku VAT dla wskazanej kategorii kosztu wpisuje po stronie wydatków niekwalifikowanych.

W sytuacji, gdy Wnioskodawca ma możliwość odzyskania jedynie części podatku VAT, oznacza to, że ta część podatku VAT będzie niekwalifikowalna, zaś pozostała część podatku VAT będzie stanowiła wydatek kwalifikowalny. Mając na uwadze powyższy zapis Wnioskodawca powinien prawidłowo określić wysokości kwot podatku VAT po stronie wydatków kwalifikowalnych i niekwalifikowanych (w ramach kategorii o tej samej nazwie).

System dokonuje automatycznego obliczenia sumy wartości kosztów kwalifikowalnych, niekwalifikowanych oraz całkowitych kosztów projektu. Dofinansowanie poszczególnych kategorii kosztów kwalifikowalnych zostanie wyliczone automatycznie (po wypełnieniu Sekcji VII. Źródła finansowania projektu).

Tabela *Zadania (kategorie kosztów) podlegające limitom na podstawie kwalifikowalności wydatków* stanowi informację, iż Wnioskodawca ze słownika kategorii kosztu wybrał koszty podlegające limitom np. zakup nieruchomości

W związku z powyższym, **obowiązkiem Wnioskodawcy jest wpisanie w** *Zakresie rzeczowofinansowym projektu* **odpowiedniej wysokości kwoty wydatków kwalifikowalnych, która nie spowoduje przekroczenia limitów.**

Rodzaje wydatków, jakie mogą zostać uznane za kwalifikowalne określa załącznik do wzoru umowy o dofinansowanie – Zasady kwalifikowalności wydatków w ramach Osi Priorytetowej (…), Działanie (…), Poddziałanie (…) Regionalnego Programu Operacyjnego Województwa Warmińsko – Mazurskiego na lata 2014-2020 w zakresie Europejskiego Funduszu Rozwoju Regionalnego oraz *Wytyczne* ministra właściwego do spraw rozwoju regionalnego *w zakresie kwalifikowalności wydatków w ramach Europejskiego Funduszu Rozwoju Regionalnego, Europejskiego Funduszu Społecznego oraz Funduszu Spójności na lata 2014-2020* Ministerstwa Rozwoju.

## **VII. ŹRÓDŁA FINANSOWANIA PROJEKTU**

W tabeli należy dokonać podziału źródeł finansowania, z jakich pokryte zostaną koszty poniesione w ramach projektu.

W ramach sekcji przewidziano nastepujące źródła finansowania wydatków:

- 1. **Kwota dofinansowania** dofinansowanie RPO WiM
- 2. **Wkład własny Wnioskodawcy**, w tym:
	- Budżet jednostek samorządu terytorialnego wkład własny JST (budżet województwa, powiatu, gminy);
	- Inne krajowe środki publiczne m.in.: fundusze celowe, środki specjalne itp. W przypadku Wnioskodawców będących podmiotami spoza sektora finansów publicznych również środki własne podmiotów tj. publiczne zakłady opieki zdrowotnej (należy zaznaczyć, o jakie inne krajowe fundusze publiczne chodzi). Pole te wypełniają też państwowe jednostki budżetowe;
	- Prywatne środki które nie noszą znamion środków publicznych np.: środki własne przedsiębiorców a także środki własne fundacji, stowarzyszeń, kościołów, związków wyznaniowych itp.

w tym EBI – należy wyszczególnić z wydatków tę część środków, którą Wnioskodawca uzyska z Europejskiego Banku Inwestycyjnego.

W celu wypełnienia sekcji, Wnioskodawca wybiera odpowiedni wiersz dotyczący wkładu własnego wpisując odpowiedni procent wkładu własnego.

W celu prawidłowego określenia procentu dofinansowania, w sytuacji, gdy projekt będzie generował dochód, Wnioskodawca zobowiązany jest zapoznać się z *Wytycznymi w zakresie zagadnień związanych z przygotowaniem projektów inwestycyjnych, w tym projektów generujących dochód i projektów hybrydowych na lata 2014-2020.*

W przypadku, kiedy projekt będzie objęty pomocą publiczną lub pomocą de minimis, Wnioskodawca zobowiązany jest do zapoznania się z zapisami SzOOP RPO WiM Osi Priorytetowej i Regulaminu konkursu/naboru danego Działania/Podziałania w zakresie punktów dotyczących:

Maksymalnego % poziomu dofinansowania UE wydatków kwalifikowalnych na poziomie projektu.

Maksymalnego % poziomu dofinansowania całkowitego wydatków kwalifikowalnych na poziomie projektu.

Minimalnego wkładu własnego Beneficjenta jako % wydatków kwalifikowalnych.

**W przypadku projektu, w którym występują różne schematy pomocy (np. pomoc publiczna i pomoc de minimis), o różnym poziomie dofinansowania, źródła finansowania należy uzupełnić dla każdego Zadania (kategorii kosztów).**

Wydatki niekwalifikowalne ponoszone są w całości przez Wnioskodawcę (w przypadku projektów partnerskich także partnera) i sumują się z wkładem własnym. Suma wkładu własnego Wnioskodawcy oraz wydatków niekwalifikowalnych jest kwotą, jaką Wnioskodawca ma obowiązek zabezpieczyć w dokumentach potwierdzających posiadanie wkładu własnego dołączanych przed podpisaniem umowy o dofinansowanie projektu. Wydatki niekwalifikowalne nie są ujmowane w sekcji VII.

Po podstawieniu danych Wnioskodawca wybiera funkcję Zapisz dane. System automatycznie wyliczy wartości dla źródeł finansowania wydatków.

## **VIII. ZGODNOŚĆ PROJEKTU Z POLITYKAMI HORYZONTALNYMI UE**

#### **8.1 Zrównoważony rozwój**

Zasada zrównoważonego rozwoju stanowi obowiązek wszystkich podmiotów zaangażowanych we wdrażanie i realizację funduszy strukturalnych. Prowadzenie zrównoważonego rozwoju, związanego z ochroną i poprawą środowiska naturalnego wynika z zapisów "rozporządzenia ogólnego".

Zasadę tę uwzględniają również zapisy Strategii Europa 2020 "*Strategia na rzecz inteligentnego i zrównoważonego rozwoju sprzyjającego włączeniu społecznemu*". Zrównoważony rozwój rozumiany poprzez pryzmat Strategii Europa 2020 oznacza przede wszystkim: **niskoemisyjną, konkurencyjną i oszczędnie korzystającą z zasobów gospodarkę, ograniczanie emisji gazów cieplarnianych, ekoinnowacyjność, edukację konsumencką, inteligentne sieci energetyczne, ochronę środowiska i działania zapobiegające utracie bioróżnorodności**.

Działania realizowane w ramach EFRR muszą być zatem zgodne z przepisami wspólnotowymi i krajowymi regulującymi kwestie środowiskowe. Na wsparcie ze środków RPO WiM nie mogą liczyć projekty prowadzące do degradacji lub znacznego pogorszenia stanu środowiska przyrodniczego.

W punkcie **8.1** należy wykazać pozytywny lub neutralny wpływ projektu na zasadę zrównoważonego rozwoju.

Projektem mającym **pozytywny** wpływ na środowisko jest projekt, w wyniku realizacji którego nastąpi redukcja zanieczyszczeń emitowanych do powietrza, wody lub gleby, zmniejszenie poboru energii oraz uzyskanie innych efektów zgodnych z założeniami polityki ochrony środowiska. Należy uznać, że będzie to praktycznie każda inwestycja realizowana

w ramach Osi priorytetowej IV *Efektywność energetyczna* oraz Osi priorytetowej V *Środowisko przyrodnicze i racjonalne wykorzystanie zasobów*.

Projekt **neutralny** pod względem środowiska - to projekt niewpływający w żaden sposób na stan środowiska.

Wybór każdego z wariantów wymaga krótkiego uzasadnienia zamieszczonego w polu tekstowym. W przypadku zaznaczenia opcji *Pozytywny* należy w jasny i zwięzły sposób opisać w jaki sposób projekt - zarówno w fazie realizacji, jak i po jej zakończeniu - wpłynie na ww. politykę horyzontalną UE.

#### **8.2 Równość szans kobiet i mężczyzn**

Zasada równości szans kobiet i mężczyzn oraz niedyskryminacji **ma prowadzić do podejmowania działań na rzecz osiągnięcia stanu, w którym kobietom i mężczyznom przypisuje się taką samą wartość społeczną, równe prawa i równe obowiązki oraz gdy mają oni równy dostęp do zasobów (środki finansowe, szanse rozwoju), z których mogą korzystać.** Zasada ta ma gwarantować możliwość wyboru drogi życiowej bez ograniczeń wynikających ze stereotypowego postrzegania ról kobiecych i męskich w życiu zawodowym i społecznym, a także popularyzacji i praktycznego stosowania elastycznych form zatrudnienia wśród pracodawców.

W celu zapewnienia zgodności projektu z *art. 7* "rozporządzenia ogólnego" należy zapisy niniejszego punktu przygotować w oparciu o dokument MliR pn. *Wytyczne w zakresie realizacji zasady równości szans i niedyskryminacji, w tym dostępności dla osób z niepełnosprawnościami oraz zasady równości szans kobiet i mężczyzn w ramach funduszy unijnych na lata 2014-2020.*

Należy określić wpływ projektu (pozytywny/neutralny) na zapewnienie równości szans w dostępie do rynku pracy.

Projekt ma **pozytywny** wpływ na zapewnienie równości szans kobiet i mężczyzn - gdy prowadzi do postępu w zakresie równości kobiet i mężczyzn.

Projekt jest **neutralny** pod względem równości szans - gdy w żaden sposób nie wpływa na kwestie związane z polityką równości szans kobiet i mężczyzn.

Wybór każdego z wariantów wymaga krótkiego uzasadnienia zamieszczonego w polu tekstowym. W przypadku zaznaczenia opcji *Pozytywny* należy w jasny i zwięzły sposób opisać w jaki sposób projekt - zarówno w fazie realizacji, jak i po jej zakończeniu - wpłynie na ww. politykę horyzontalną UE.

### **8.3 Równość szans i niedyskryminacja (w tym dostępność dla osób z niepełnosprawnościami)**

W niniejszym punkcie Wnioskodawca powinien opisać, **w jaki sposób w procesie realizacji projektu i po jego ukończeniu, zostaną uwzględnione interesy osób znajdujących się w trudnej sytuacji życiowej i/lub zawodowej: niepełnosprawnych, osób zagrożonych wykluczeniem społecznym, korzystających ze świadczeń pomocy społecznej itp.** 

Zasada równości szans i niedyskryminacji ma na celu zapobieganie wszelkim formom dyskryminacji, nie tylko ze względu na wiek, płeć, ale również z powodu rasy lub pochodzenia etnicznego, religii lub światopoglądu, niepełnosprawności lub orientacji seksualnej.

W celu zapewnienia zgodności projektu z *art. 7* "rozporządzenia ogólnego" należy zapisy niniejszego punktu przygotować w oparciu o dokument MliR pn. Wytyczne w zakresie realizacji zasady równości szans i niedyskryminacji, w tym dostępności dla osób z niepełnosprawnościami oraz zasady równości szans kobiet i mężczyzn w ramach funduszy unijnych na lata 2014-2020.

Należy określić wpływ projektu *pozytywny/neutralny* na zapewnienie równości szans i zapobieganie wszelkiej dyskryminacji.

### **Uwaga**

**Przed wypełnieniem punktu należy zapoznać się z kryterium merytorycznym ogólnym (obligatoryjnym) - zgodność projektu z zasadą równości szans i niedyskryminacji w tym dostępności dla osób z niepełnosprawnościami** *(załącznik do SzOOP RPO WiM dla danej Osi priorytetowej),* **ponieważ wybranie neutralnego wpływu w przypadku niektórych Osi priorytetowych może skutkować negatywną oceną projektu**.

Projekt ma **pozytywny** wpływ na zapewnienie równości szans i na niedyskryminację – gdy prowadzi do zwiększenia partycypacji w życiu zawodowym, społecznym grup marginalizowanych, np. zwiększa udział niepełnosprawnych w rynku pracy, likwiduje bariery architektoniczne, poprawia dostęp do edukacji mniejszości narodowych.

Projekt ma **neutralny** wpływ na zapewnienie równości szans i na niedyskryminację – gdy w żaden sposób nie wpływa na kwestie związane z zapewnieniem równości szans i niedyskryminacją.

Wybór każdego z wariantów wymaga krótkiego uzasadnienia zamieszczonego w polu tekstowym. W przypadku zaznaczenia opcji *Pozytywny* należy w jasny i zwięzły sposób opisać w jaki sposób projekt - zarówno w fazie realizacji, jak i po jej zakończeniu - wpłynie na ww. politykę horyzontalną UE. Dodatkowo Wnioskodawca powinien opisać w jaki sposób zostanie spełniona przez projekt zasada dostępności dla osób z niepełnosprawnościami z uwzględnieniem rodzajów niepełnosprawności.

## **IX. PRZYSTOSOWANIE SIĘ DO ZMIAN KLIMATU I ŁAGODZENIE ZMIANY KLIMATU, A TAKŻE ODPORNOŚĆ NA KLĘSKI ŻYWIOŁOWE**

W celu wypełnienia niniejszej sekcji Wnioskodawca wypełnia pole, w którym zawarte zostaną informacje dotyczące:

- **realizacji celów w zakresie zmiany klimatu,**
- **uwzględnienia zagrożeń związanych ze zmianą klimatu i kwestii przystosowania się do ww. zmian ich łagodzenia oraz odporności na klęski żywiołowe,**
- **rozwiązań przyjętych w celu zapewnienia odporności na bieżącą i przyszłą zmienność klimatu.**

W punkcie powinna znaleźć się informacja, w jaki sposób projekt przyczynia się do realizacji celów w zakresie zmiany klimatu zgodnie ze strategią "Europa 2020", w tym zawiera informacje na temat wydatków związanych ze zmianą klimatu.

Dodatkowo Wnioskodawca powinien wyjaśnić w jaki sposób uwzględniono zagrożenia związane ze zmianą klimatu, kwestie dotyczące przystosowania się do zmian klimatu i ich łagodzenia oraz odporność na klęski żywiołowe. W niniejszym punkcie **należy przeanalizować**:

- czy rozważono alternatywne rozwiązanie dotyczące mniejszego zużycia węgla lub oparte na źródłach odnawialnych?
- czy w trakcie przygotowania projektu przeprowadzono ocenę zagrożeń wynikających ze zmian klimatycznych lub kontrolę podatności na te zagrożenia np. ryzyko powodzi, ekstremalnych temperatur, burz, gradu, osunięć ziemi?
- czy w ramach oceny oddziaływania na środowisko uwzględniono kwestie związane ze zmianą klimatu? Czy, i w jaki sposób, kwestie klimatyczne zostały uwzględnione w analizie wariantów?
- czy projekt w połączeniu ze zmianą klimatu będzie miał jakikolwiek pozytywny lub negatywny wpływ na otoczenie?
- czy zmiana klimatu wpłynęła na lokalizację projektu?

W punkcie należy wyjaśnić również jakie rozwiązania przyjęto w celu zapewnienia odporności na bieżącą i przyszłą zmienność klimatu w ramach projektu. **Należy udzielić odpowiedzi w jaki sposób uwzględniono zmianę klimatu podczas opracowywania projektu w odniesieniu do sił zewnętrznych (np. obciążenie wiatrem, obciążenie śniegiem, różnice temperatury) i oddziaływań (np. fale upałów, osuszanie, zagrożenie powodziowe, przedłużające się okresy suszy wpływające np. na właściwości gleby)?**

Dodatkowe informacje na temat przystosowania do zmian klimatu zawarte zostały w *Poradniku przygotowania inwestycji z uwzględnieniem zmian klimatu, ich łagodzenia i przystosowania do tych zmian oraz odporności na klęski żywiołowe* opracowanym przez Ministerstwo Środowiska 2015*<sup>1</sup> .*

## **X. POSTĘPOWANIA/ZAMÓWIENIA W PROJEKCIE**

W celu dodania nowego postępowania/zamówienia należy użyć ikony *+Dodaj postępowanie/zamówienie*. Po kliknięciu ikony system automatycznie wyświetla kartę o nazwie *Nowe postępowanie/zamówienie w projekcie.*

*W* polu *Tryb wyboru* z listy rozwijanej Wnioskodawca z dostępnych wartości wybiera sposób wyboru wykonawcy:

- *- Prawo zamówień publicznych*
- *- Konkurencyjność*
- *- Inny*

*Prawo zamówień publicznych* – tryb właściwy dla **postępowań** udzielanych na podstawie ustawy PZP.

W polu *Przedmiot postępowania/zamówienia* należy *wskazać nazwę umożliwiającą przyporządkowanie danego postępowania do zadania wskazanego* w sekcji VI *Zakres rzeczowofinansowy projektu* wniosku o dofinansowanie projektu.

*W polu Tryb postępowania* należy wybrać jeden z trybów przewidzianych w ustawie PZP, na podstawie którego nastąpi wybór wykonawcy bądź na podstawie którego dokonano wyboru wykonawcy.

*W polu Sposób upublicznienia (jeżeli procedura postępowania/zamówienia została rozpoczęta)* należy podać numer ogłoszenia o zamówieniu z Biuletynu Zamówień Publicznych lub z DUUE. W przypadku **postępowań,** które nie wymagają upublicznienia ogłoszenia (np. zamówienie z wolnej ręki) należy wpisać *Nie dotyczy.*

 $\overline{a}$ 

<sup>1</sup> http://klimada.mos.gov.pl/

*W polu Data upublicznienia (jeżeli procedura postępowania/zamówienia została rozpoczęta)* używając kalendarza należy wskazać datę wszczęcia postępowania. W przypadku trybów, które wymagają publikacji ogłoszenia o zamówieniu należy podać datę zamieszczenia ogłoszenia w Biuletynie Zamówień Publicznych lub datę publikacji ogłoszenia o zamówieniu w DUUE. Natomiast w przypadku trybu z wolnej ręki jest to dzień skierowania zaproszenia do wykonawcy. W negocjacjach bez ogłoszenia oraz zapytaniu o cenę jest to dzień przekazania zaproszeń do składania ofert.

W polu *Wartość zamówienia/umowy zawartej z wykonawcą* należy podać całkowite szacunkowe wynagrodzenie wykonawcy (w kwocie netto i brutto), ustalone z należytą starannością.

W przypadku, gdy została już zawarta umowa z wykonawcą należy podać wartość zawartej umowy. Podane wartości powinny być spójne z sekcją VI wniosku o dofinansowanie oraz *Harmonogramem rzeczowo-finansowym realizacji projektu* będącym załącznikiem do wniosku.

W polu *Data planowana/zawarcia umowy z wykonawcą* należy podać planowaną datę zawarcia umowy z wykonawcą. Natomiast w przypadku, gdy podpisano umowę z wykonawcą należy podać datę jej zawarcia.

*Konkurencyjność* – tryb właściwy dla zamówień, dla których nie ma zastosowania ustawa PZP, a które zostały określone w *Wytycznych w zakresie kwalifikowalności wydatków w ramach Europejskiego Funduszu Rozwoju Regionalnego, Europejskiego Funduszu Społecznego oraz Funduszu Spójności na lata 2014-2020.*

Pola *Przedmiot postępowania/zamówienia, Wartość zamówienia/umowy zawartej z wykonawcą, Data planowana/zawarcia umowy z wykonawcą* należy wypełnić zgodnie z opisem podanym w punkcie *Prawo zamówień publicznych.*

W polu *Sposób upublicznienia (jeżeli procedura postępowania/zamówienia została rozpoczęta)* należy wskazać numer ogłoszenia zapytania ofertowego zamieszczonego w bazie konkurencyjności.

W polu *Data upublicznienia (jeżeli procedura postępowania/zamówienia została rozpoczęta)* używając kalendarza należy wskazać datę wszczęcia postępowania, tj. datę upublicznienia zapytania ofertowego w bazie konkurencyjności.

W polu *Uzasadnienie wyboru zasady konkurencyjności* w przypadku Wnioskodawcy będącego podmiotem zobowiązanym do stosowania ustawy PZP należy wskazać podstawę wyłączenia z obowiązku jej stosowania (np. art. 4 pkt 8 ustawy PZP). Wnioskodawca nie będący podmiotem zobowiązanym do stosowania ustawy PZP pole wypełnia wpisem *"Podmiot nie zobowiązany do stosowania ustawy Prawo zamówień publicznych".*

*Inny* – tryb właściwy dla zamówień, w których nie mają zastosowania zasady określone w ustawie PZP oraz zasady konkurencyjności, np. w przypadku, gdy na podstawie obowiązujących przepisów prawa innych niż ustawa PZP wyłącza się stosowanie ustawy PZP, Wnioskodawca przeprowadza postępowanie o zamówienia publiczne z zastosowaniem tych przepisów.

Pola *Przedmiot postepowania/zamówienia, Wartość zamówienia/umowy zawartej z wykonawcą, Data planowana/zawarcia umowy z wykonawcą* należy wypełnić zgodnie z opisem podanym w punkcie *Prawo zamówień publicznych.*

W polu *Uzasadnienie wyłączenia z zasady konkurencyjności* należy podać uzasadnienie prawne i faktyczne wyłączenia danego postępowania/zamówienia z reżimu stosowania ustawy PZP i/lub zasady konkurencyjności.

### **Oświadczenia Wnioskodawcy**

Na końcu wniosku o dofinansowanie projektu znajdują się teksty Oświadczeń, pod którymi Wnioskodawca powinien się podpisać.

**Wnioskodawca przed podpisaniem wniosku o dofinansowanie projektu powinien zapoznać się z treścią wszystkich oświadczeń (oraz aktami prawnymi do których zapisy się odnoszą) ponieważ złożenie podpisu pod wnioskiem o dofinansowanie projektu jest równoznaczne z podpisaniem wymienionych oświadczeń.**

Oświadczenia służą do potwierdzenia przez Wnioskodawcę prawidłowości zawartych danych w formularzu wniosku o dofinansowanie i załącznikach stanowiących jego integralną część oraz przyjęcia pełnej odpowiedzialności za realizację projektu dofinansowanego z funduszy europejskich i wszystkich konsekwencji wynikających z tego faktu. Wnioskodawca zobowiązany jest do zapoznania i zaakceptowania każdego z warunków realizacji projektu w ramach RPO WiM. W odniesieniu do **Oświadczenia dotyczącego niezalegania z należnościami wobec Urzędu Skarbowego, Zakładu Ubezpieczeń Społecznych oraz podatków i innych należności publicznoprawnych** należy mieć na uwadze, iż**:**

W przypadku gdy w związku z wystąpieniem pandemii COVID-19 w 2020 r. Wnioskodawca ubiega się o wsparcie z instrumentów w ramach pakietu ustaw składających się na tzw. Tarczę antykryzysową, w zakresie zwolnienia czy przesunięcia terminów uiszczania danin publicznych, np.:

- zwolnienie ze składek ZUS na 3 miesiące,

- odroczenie terminu płatności lub rozłożenie na raty należności ZUS,

- umorzenie całości lub części zaległości podatkowej,

- odroczenia terminu spłaty zaliczek na podatek od wypłacanych wynagrodzeń,

oświadczenie o nie zaleganiu w opłacaniu należności wobec Urzędu Skarbowego, Zakładu Ubezpieczeń Społecznych oraz opłacaniu podatków i innych należności publicznoprawnych nie dotyczy zakresu, w jakim Wnioskodawca ubiega się o wsparcie z instrumentów w ramach pakietu ustaw składających się na tzw. Tarczę antykryzysową. **Jednocześnie fakt złożenia wniosku o ulgę przez Wnioskodawcę w ramach pakietu ustaw składających się na tzw. Tarczę antykryzysową może zostać zweryfikowany przez Instytucję Zarządzającą, w szczególności na etapie zawierania umowy o dofinansowanie lub realizacji projektu.**

Ponadto, każdorazowo spełnienie wymogu niezalegania w opłacaniu należności wobec Urzędu Skarbowego, Zakładu Ubezpieczeń Społecznych oraz opłacaniu podatków i innych należności publicznoprawnych będzie weryfikowane w ramach załączników przedkładanych przed zawarciem umowy o dofinansowanie zgodnie z Instrukcją wypełniania załączników do wniosku o

dofinansowanie projektu ze środków Europejskiego Funduszu Rozwoju Regionalnego Programu Operacyjnego Województwa Warmińsko-Mazurskiego na lata 2014-2020 na etapie oceny i realizacji projektu, m. in. na podstawie Zaświadczenia z Urzędu Skarbowego i Zakładu Ubezpieczeń Społecznych o niezaleganiu z należnościami wobec Skarbu Państwa, Informacji z Urzędu Marszałkowskiego o wywiązywaniu się z obowiązku uiszczania opłat za korzystanie ze środowiska oraz Informacji od Ministra Finansów o niewykluczeniu z ubiegania się o dofinansowanie.

Wzór wniosku o dofinansowanie projektu zgodnie z pkt 7 rozdziału 4 *Wytycznych w zakresie trybów wyboru…* w *Oświadczeniach* zawiera klauzulę gwarantującą ochronę informacji i tajemnic zawartych we wniosku o dofinansowanie, której podpisanie przez Wnioskodawcę zagwarantuje ochronę przez właściwą instytucję oznaczonych informacji i tajemnic w nim zawartych, o ile wnioskodawca ze względu na swój status może je chronić na podstawie powszechnie obowiązujących przepisów prawa.

Wnioskodawca wskazuje, czy wnioskuje o zagwarantowanie przez właściwą instytucję ochrony określonych informacji i tajemnic zawartych w niniejszym wniosku. Jeżeli Wnioskodawca wnioskuje o zagwarantowanie ochrony, to w polu opisowym wskazuje, które informacje i tajemnice zawarte we wniosku powinny być objęte ochroną.

W drugim polu opisowym Wnioskodawca podaje podstawę prawną ochrony wskazanych informacji i tajemnic ze względu na swój status. Podstawą taką może być np. ustawa z dnia 16 kwietnia 1993 r. o zwalczaniu nieuczciwej konkurencji, w której określono tajemnicę przedsiębiorstwa.

Wniosek o dofinansowanie w wersji papierowej należy podpisać zgodnie z zasadami określonymi w pkt 2 i 3 *Informacje wstępne przed wypełnieniem wniosku* niniejszej Instrukcji.

Data wypełnienia wniosku nadawana jest automatycznie przez system po wysłaniu wniosku w wersji elektronicznej.

### **Lista załączników wymaganych w momencie złożenia Wniosku o dofinansowanie**

Wnioskodawca dołączając do wniosku o dofinansowanie załączniki zaznacza właściwą dla projektu opcję w liście załączników, spośród katalogu *Tak/Nie/Nie dotyczy*.

Załączniki są integralną częścią wniosku o dofinansowanie projektu. Poniżej wymienione załączniki, wymagane w momencie złożenia wniosku o dofinansowanie projektu należy wypełnić zgodnie z *Instrukcją wypełniania załączników do Wniosku o dofinansowanie projektu ze środków Europejskiego Funduszu Rozwoju Regionalnego w ramach Regionalnego Programu O*peracyjnego Województwa Warmińsko-Mazurskiego na lata 2014-2020 *na etapie oceny i realizacji projektu*, która posiada obowiązujące wzory następujących załączników:

- 1. Studium Wykonalności / Biznes Plan.
- 2. Dokumentacja dotycząca procedury Oceny Oddziaływania na Środowisko (w przypadkach określonych przepisami prawa).
- 2.1 Formularz w zakresie oceny oddziaływania na środowisko.
- 2.2 Zaświadczenie organu odpowiedzialnego za monitorowanie obszarów Natura 2000.
- 2.3 Deklaracja właściwego organu odpowiedzialnego za gospodarkę wodną.
- 2.4 Tabela dotycząca przestrzegania przez aglomeracje będące przedmiotem Wniosku przepisów dyrektywy dotyczącej oczyszczania ścieków komunalnych.
- 3. Dokumenty dotyczące zagospodarowania przestrzennego.
- 3.1 Kopia decyzji o warunkach zabudowy.
- 3.2 Kopia decyzji o ustaleniu lokalizacji inwestycji celu publicznego.
- 3.3 Wypis i wyrys z miejscowego planu zagospodarowania przestrzennego.
- 4. Kopia decyzji o zezwoleniu na realizację inwestycji drogowej, pozwolenia na budowę lub zgłoszenia budowy.
- 4.1 Kopia decyzji o zezwoleniu na realizację inwestycji drogowej.
- 4.2 Kopia pozwolenia na budowę lub zgłoszenia budowy.
- 5. Wyciąg z dokumentacji technicznej.
- 6. Oświadczenie o prawie do dysponowania nieruchomością.
- 7. Kopia zawartej umowy (porozumienia lub innego dokumentu) określająca role partnerów w realizacji projektu, wzajemne zobowiązania stron, odpowiedzialność wobec dysponenta środków RPO WiM 2014-2020.
- 8. Dokument określający status prawny Wnioskodawcy, tj. dokument rejestrowy.
- 9. Oświadczenie VAT.
- 10. Harmonogram rzeczowo-finansowy realizacji projektu.
- 11. Kopia dokumentu rejestrowego, świadcząca, że Wnioskodawca nie działa w celu osiągnięcia zysku.
- 12. Formularz informacji przedstawianych przy ubieganiu się o pomoc inną niż pomoc w rolnictwie lub rybołówstwie, pomoc de minimis lub pomoc de minimis w rolnictwie lub rybołówstwie bądź Formularz informacji przedstawianych przy ubieganiu się o pomoc de minimis bądź Formularz informacji przedstawianych przy ubieganiu się o pomoc de minimis przez przedsiębiorcę wykonującego usługę świadczoną w ogólnym interesie gospodarczym.
- 13. Oświadczenie o otrzymaniu/nieotrzymaniu pomocy de minimis.
- 14. Dokumenty niezbędne do finansowej oceny Wnioskodawcy.
- 14.1 Bilans, rachunek zysków i strat lub inne.
- 14.2 Kopia odpowiedniego PIT/CIT.
- 14.3 Opinia składu orzekającego RIO o sprawozdaniu z wykonania budżetu za ostatni rok lub uchwała RIO, bądź Oświadczenie w sprawie dostarczenia sprawozdania z RIO.
- 15. Promesa kredytowa/umowa kredytowa/promesa pożyczki/umowa pożyczki/promesa leasingu/umowa leasingu, w przypadku przedsiębiorców, którzy realizację projektu finansować będą z kredytu/pożyczki lub przy udziale leasingu.
- 16. Oświadczenie Wnioskodawcy, dotyczące zakazu podwójnego finansowania inwestycji.
- 17. Oświadczenie o niewykluczeniu z ubiegania się o dofinansowanie.
- 18. Oświadczenie o spełnianiu kryteriów MŚP.
- 19. Oświadczenie dotyczące danych osobowych.
- 20. Oświadczenie Wnioskodawcy dotyczące wyboru partnerów spośród podmiotów innych niż wymienione w art.3 ust. 1 pkt 1-3a ustawy z dnia 29 stycznia 2004 r. Prawo zamówień publicznych.
- 21. Oświadczenie dotyczące świadomości skutków niezachowania formy komunikacji.
- 22. Oświadczenie Wnioskodawcy o niedokonaniu przeniesienia zakładu.

Poza dokumentami umieszczonymi na liście załączników składanych wraz z wnioskiem o dofinansowanie projektu, w zależności od Działania/Poddziałania lub typu Wnioskodawcy wymagane mogą być dodatkowe dokumenty. Przed złożeniem wniosku należy zapoznać się z opisem dodatkowych dokumentów, zawartym w Instrukcji wypełniania załączników (…).

Należy wpisać nazwy załączników dodatkowych dołączonych do wniosku.